### ЖУРНАЛ О ТЕХНОЛОГИЯХ ПРОЕКТИРОВАНИЯ И ПРОИЗВОДСТВА ЭЛЕКТРОННЫХ УСТРОЙСТВ

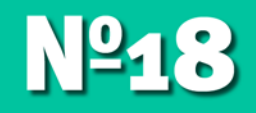

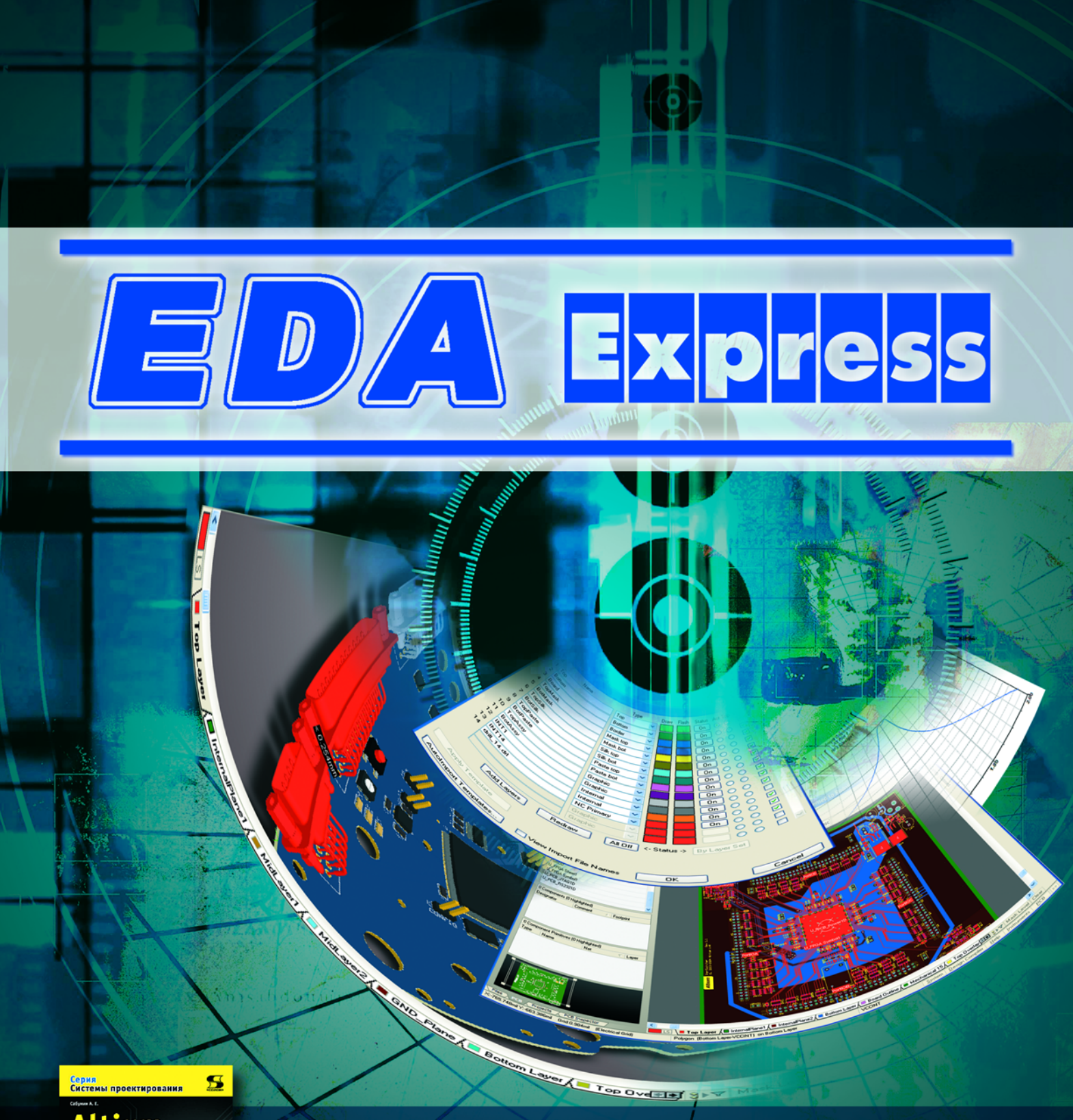

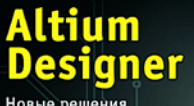

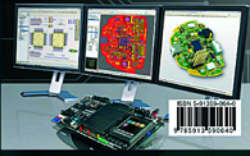

Altium Designer. Новые решения в проектировании электронных устройств

**Стр. 6** 

Проектирование миниатюрного СВЧ фильтра для работы

**Стр. 7** 

## EDA Express

Журнал о технологиях проектирования и производства электронных устройств

### №18 2010 год

 $1220$ 

Выпускает ЗАО «НПП «РОДНИК» Россия, Москва, 117556, Нахимовский проспект, д.1, к.1 Тел.:  $+7(499)$  613-7001. +7 (499) 613-2688 Факс:  $+7$  (499) 317-9754

e-mail: info@rodnik.ru www.rodnik.ru

*Главный редактор:* А. Курушин, к.т.н. kurushin@rodnik.ru

### *Редакционная коллегия:* А. Сабунин sabunin@rodnik.ru

А. Мирошник miroshnik@rodnik.ru

А. Ермаков ermakov@rodnik.ru

 $\sim$  2

*Распространение, подписка:* О. Стальчук stalchuk@rodnik.ru

### СОДЕРЖАНИЕ

Почему Altium Designer, а не P-CAD?

*Алексей Сабунин* 3

Проектирование миниатюрного СВЧ фильтра для работы в системе GLONASS

*Банков С.Е., Давыдов А.Г., Курушин А.А., Матвеев С.В.* 7

Проектирование и анализ вращающегося волноводного соединения с помощью HFSS и MICROWAVE STUDIO

*Пластиков А.Н., д.т.н. Коган Б.Л., Фейзулла Н.М., Иванов В.И.* 12

Формирование технологической документации в программе САМ350

*Ринат Тахаутдинов* 17

На новом витке развития...

Лев Теверовский, Григорий Теверовский 21

Проектирование наноразмерных светодиодиодных модулей с помощью программ электродинамического моделирования

*Гутцайт Э.М., Курушин А.А.* 26

# *Novemy Altium Designer,* a не P-CAD?

#### Сабунин Алексей, sabunin@rodnik.ru

**COM** 

менно такой вопрос часто приходится слышать от пользователей, которые по 10-20 лет проработали в разных версиях программы P-CAD, и вдруг им предлагают продолжить работать в некотором «монстре» под названием Altium Designer. Предлагают по той простой причине, что лицензию на P-CAD с 2008 года купить невозможно, а тем, у кого эта лицензия имеется, можно получить последнюю версию Altium Designer Summer 09 на льготных условиях. Начинающим пользователям программа в действительности может показаться «монстром», т.к. представляет собой не программу для разработки плат или схем, а рабочее место разработчика электроники, позволяющее решать весь спектр задач по проектированию устройств. Здесь можно реализовать идею устройства в виде схемы и разработать по ней плату, написать и отладить код для программируемой логики, которую можно установить на эту плату, получить трехмерную модель платы с компонентами и проверить ее сопряженность с механическими деталями узла и многое другое.

Главная идея пакета Altium Designer - сквозное проектирование, которое позволяет вести разработку с учетом особенностей каждого этапа проектирования. При этом, если рассматривать эту программу как инструмент инженера отдельной специализации (схемотехника, программиста, конструктора и т.д.), то решение его задач в данной программе ограничивается четким алгоритмом действий, который гораздо проще, чем в той же программе P-CAD, не говоря о других системах полобного уровня. В чем конкретно заключается улобство работы с программой Altium Designer, и почему давно пора забыть P-CAD рассказывается в этой статье...

#### Сквозное проектирование Проектный подход

Если файлы, созданные в программе P-CAD и относящиеся к одной разработке, находятся на различных дисках компьютера, то велика вероятность что-то потерять. Концепция Altium Designer такова, что при ведении разработки процесс начинается с создания файла проекта, который объединяет все входящие в него документы на логическом уровне и отображает структуру разработки. Проект создается для каждой прикладной сферы: для платы, ПЛИС и встраиваемого программного обеспечения. Если ПЛИС устанавливается на плату, то проект ПЛИС входит в структуру проекта платы. Наличие проекта обеспечивает связанность всех этапов проектирования, благодаря чему пользователь может беспрепятственно вносить изменения из документа одного типа в другой.

На рисунке 1 показан небольшой проект печатной платы, который содержит документ схемы (\*.SCHDOC), платы (\*.PCB-DOC) и файл настроек выходной документации (\*.OUTJOB). В открытой схеме выделен компонент D1, который с помощью перекрестного выделения автоматически показан на плате.

#### Упрощенная процедура работы с библиотеками

От качества создания библиотек зависит скорость и удобство создания схемы, платы, а также ряд дополнительных возможностей, например, оптимизация цепей, создание текстовой части конструкторской документации и др. В программе Р-САD библиотеки имели формат \*.LIB и в них могли храниться объекты разного типа (компоненты, символы и посадочные места). Причем, если процесс создания символов и посадочных мест представлял из себя несложную процедуру, то задача создания компонента, в котором символ объединялся с посадочным местом, требовала серьезного подхода. В программе Altium Designer структура библиотек построена гораздо проше! Злесь символ, по сути, является компонентом, к которому могут быть подключены модели разного типа. Процедура добавления модели к символу не требует заполнения таблицы согласования выводов символа и модели, что в разы упрощает процесс формирования библиотек.

 $\bullet^3$ 

#### Единая среда разработки Design **Explorer (DXP)**

В системе P-CAD для каждой прикладной задачи, будь то разработка схемы или платы, использовалось отдельное приложение. которое запускалось в отдельном окне. Для передачи информации из схемы в плату использовался некоторый «файл-посредник» NetList. Причем файлы SCH-NET-PCB никак не были связаны друг с другом! В Altium Designer все документы открываются в одном приложении и обычно связаны единым проектом, за счет чего имеется постоянная связанность между ними. Наличие единой оболочки DXP предполагает унифицированный интерфейс, за счет которого пользователь при запуске каждого редактора будет видеть типизированный набор панелей и инструментов.

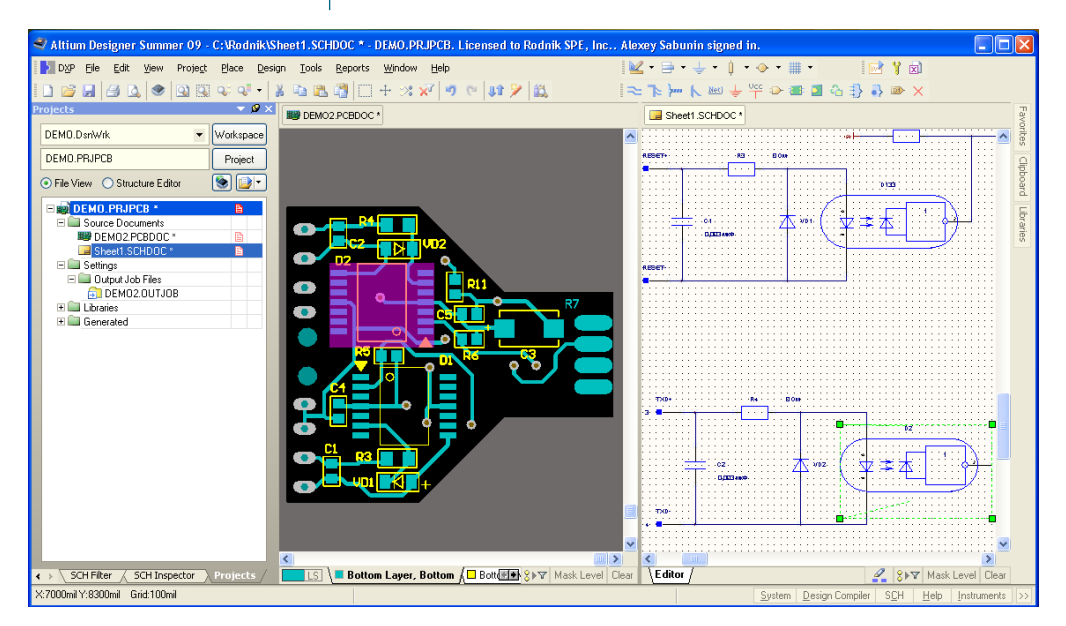

Рис. 1. Просмотр проекта в Altium Designer

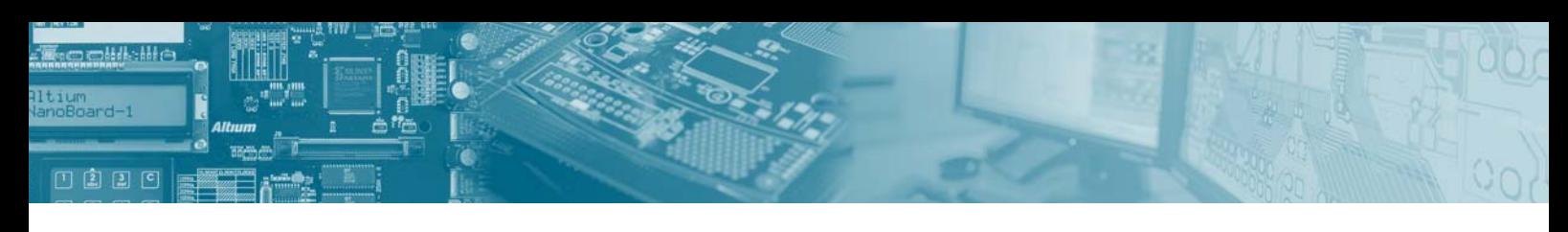

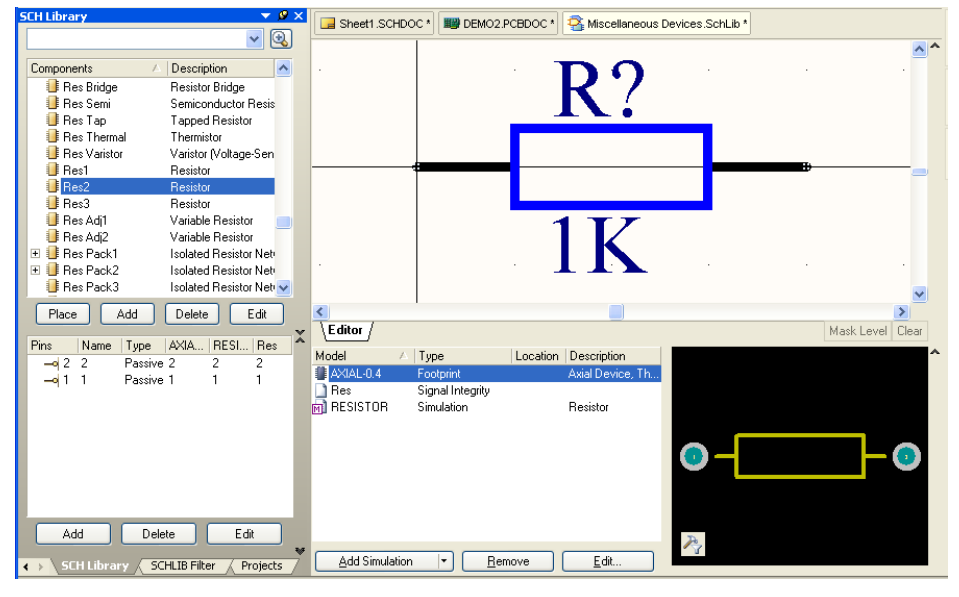

Рис.2. Просмотр библиотеки в программе Altium Designer

На рисунке 2 показана библиотека компонентов в Altium Designer, где отображается вся необходимая информация - слева состав библиотеки и информация о выводах текущего компонента. в рабочей области символ, в нижней части находится информация о моделях и предварительный просмотр модели. К каждому компоненту может быть добавлено неограниченное число моделей трех типов (footprint, spice, IBIS), причем модель посадочного места (footprint) в себе может содержать 3D-модель.

При созлании библиотек большое значение имеют параметры компонента, которые впоследствии используются в перечне элементов и спецификации. Процедура создания параметров или заполнения карточки компонента в Altium Designer значительно упрощается за счет представления библиотеки в виде базы данных. При такой реализации библиотека может быть сохранена в формате DbLib, который представляет интерфейс связи с таб-

лицей в формате Excel или Access. В таблице строки представляют компоненты, а а столбцы — их параметры, благодаря чему ввод значений параметров существенно ускорен.

Создавая модели посадочных мест или моделей для моделирования, пользователь может запустить мастер создания

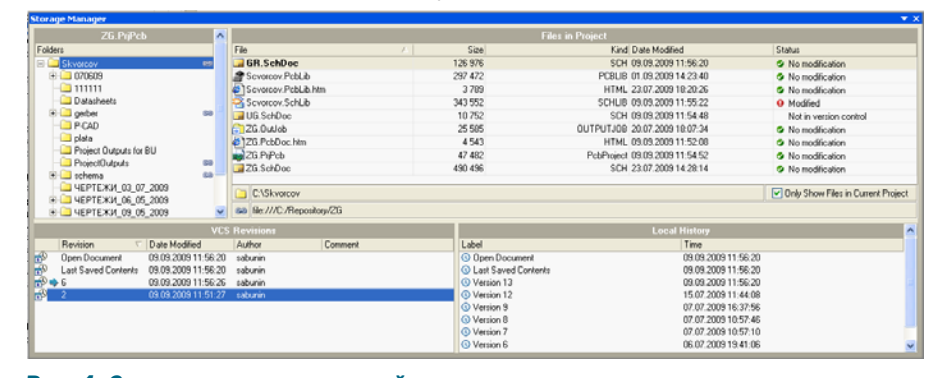

моделей, в котором объединены все стандартизованные модели. Использование мастера позволяет минимизировать ошибки при создании модели и свести этот процесс к строгому пошаговому алгоритму.

#### Импорт — Экспорт

При выборе программного обеспечения очень важным вопросом является преемственность с ранее применяемыми программами. Altium Designer позволяет открыть проекты, ранее созданные в любой из наиболее используемых в настоящее время программ проектирования плат. Кроме этого, файл, созданный в программе Altium Designer, можно сохранить в разных форматах. Например, файл платы можно сохранить в формате P-CAD или AutoCAD, передать в автотрассировщик Specctra или пакет твердотельного моделирования в формате STEP (см. рис. 3).

| <b>Select Type of Files to Import</b><br><b>Description</b><br>99SE DDB (*.DDB)<br>Allegro PCB (*.brd), Allegro PCB (*.alg).<br>CADSTAR Files (* CSA * CPA * LIR)<br>DEMO2 PCBDOC<br>Сохранить<br>DxDesigner De<br>Отмена<br>Orcad Designs Тип файла:<br>PCB Binary Files (",PobDool<br>Orcad CIS Cor<br>PCB Binary Files (",PobDoc)<br>Справка<br>PCB 3.0 Binary File [".pcb]<br>PADS ASCILP<br>PCB 4.0 Binary File [".pcb]<br>PCB 5.0 Binary File (".PcbDoc)<br>P-CAD Schem-<br>PCB ASCII File [",PobDoo]<br>Export Protel Netlist [".net]<br>Export AutoCAD Files (".dwg,".dxf)<br>Export HyperLynx [".hyp]<br>Export P-CAD ASCII [*.pcb]<br>Export Protel PCB 2.8 ASCII (*.pcb)<br>Export Specctra Design File (".dsn)<br>Export SDRC-IDF Brd Files (".brd)<br>Export STEP (".step: ".stp) | <b>Import Wizard</b>         |  |  |
|----------------------------------------------------------------------------------------------------|------------------------------|--|--|
| Select the type of files you wish to import from the list below.                                                                                                    |                              |  |  |
| Allegro Design Files<br>CADSTAR Designs and Libraries<br>CircuitMaker 2000 Schematics and Libraries CircuitMaker S Имя файла:<br>DxDesigner Designs and Libraries Files<br>Orcad Designs and Libraries Files<br>Orcad CIS Configuration Files and Libraries<br>Orcad and PADS Designs and Libraries Files Orcad Designs                                                                                                    | File Types<br>99SE DDB Files |  |  |
| PADS ASCII Design And Library Files<br>P-CAD Designs and Libraries Files                                                                                                    |                              |  |  |
|                                                                                                    |                              |  |  |
|                                                                                                    |                              |  |  |
|                                                                                                    |                              |  |  |

Рис. 3. Возможности импорта/экспорта Altium Designer

#### Управление контролем **версий**

В современном процессе проектирования не обойтись без сетевых решений и возможностей многопользовательского доступа. Так, на большинстве предприятий библиотечные базы выложены на общедоступном сервере, на котором к тому

> же хранятся и текущие разработки. Altium Designer позволяет вести работу с проектами, находящимися в едином хранилище с помощью стандартов CVS (Concurrent Version System), SVN (Subversion) и MatrixOne. Все эти системы предназначены для контроля версий разработок, хранящихся на сервере и на локальном компьютере пользователя.

> Так, на рисунке 4 показан интерфейс панели Storage Manager, которая позволяет выполнять синхронизацию версии проекта на локальном и сетевом ресурсе. В нижней части

Рис. 4. Система контроля версий

 $\bullet$ <sup>4</sup>

#### Почему Altium Designer, а не P-CAD?

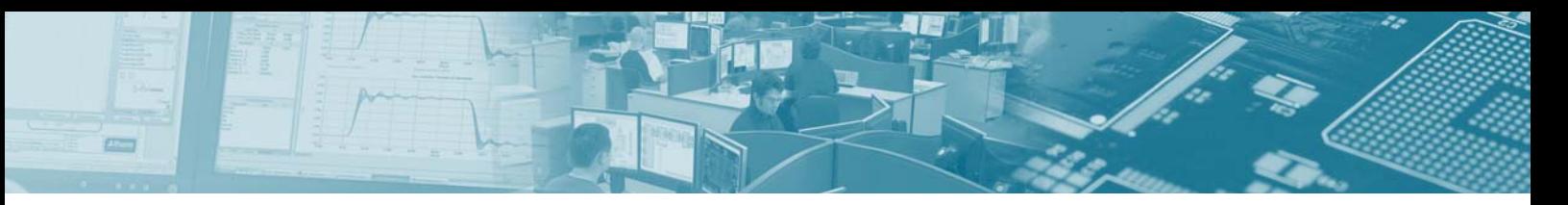

GR.SchDoc | | | Demo3D.PcbDoc \* | 29 Demo3D.PcbDoc.htm | | | | | UG.SchDoc | | <sup>|</sup> | Sevorcov.SchLib

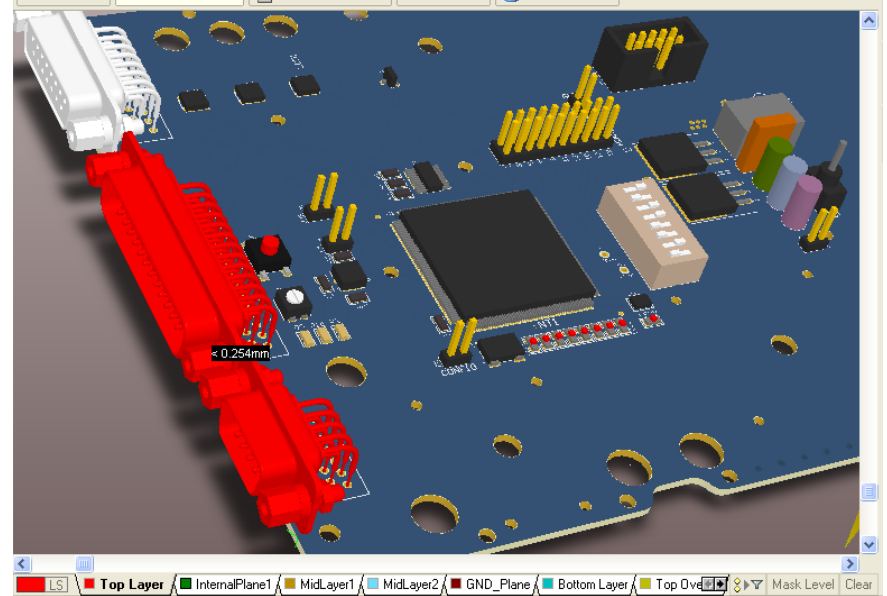

*Рис. 5. Просмотр платы с компонентами в трехмерном виде*

библиотеки компонентов к посадочным местам могут быть добавлены их реалистичные трехмерные модели. Также из модели в формате STEP создается и сама печатная плата.

Поддержка работы с трехмерными моделями позволяет не только проверить сопряженность радиокомпонентов на плате друг с другом (см. рис. 5), но и добавить элементы, которых нет на электрической принципиальной схеме. Так, например, на плату могут быть добавлены радиаторы, подставки, держатели и даже детали корпуса блока. В плате, показанной на рис. 5, добавление корпуса позволило бы точно состыковать положение разъемов с соответствующими вырезами под них в корпусе.

#### Интерактивные помощники и визуализация

При проектировании плат, а также разработки библиотек, пользователю часто приходится выполнять большое количество однотипных операций.

панели показаны два окна Local History и VCS Revision, где показаны все сохранения на локальном диске и все произведенные синхронизации соответственно. В окне Files in Project показаны документы проекта и в графе Status имеется отметка о том, синхронизирована ли текущая версия документа с версией в хранилище. Благодаря системе контроля версий, администратор системы всегда может отследить, кто из пользователей и когда вносил изменения в проект, может сравнить две разные версии проекта и сделать откат на наиболее удачную версию.

#### Поддержка 3D

С 2007 года в программе Altium Designer поддерживается возможность работы с трехмерными моделями в формате STEP. При создании

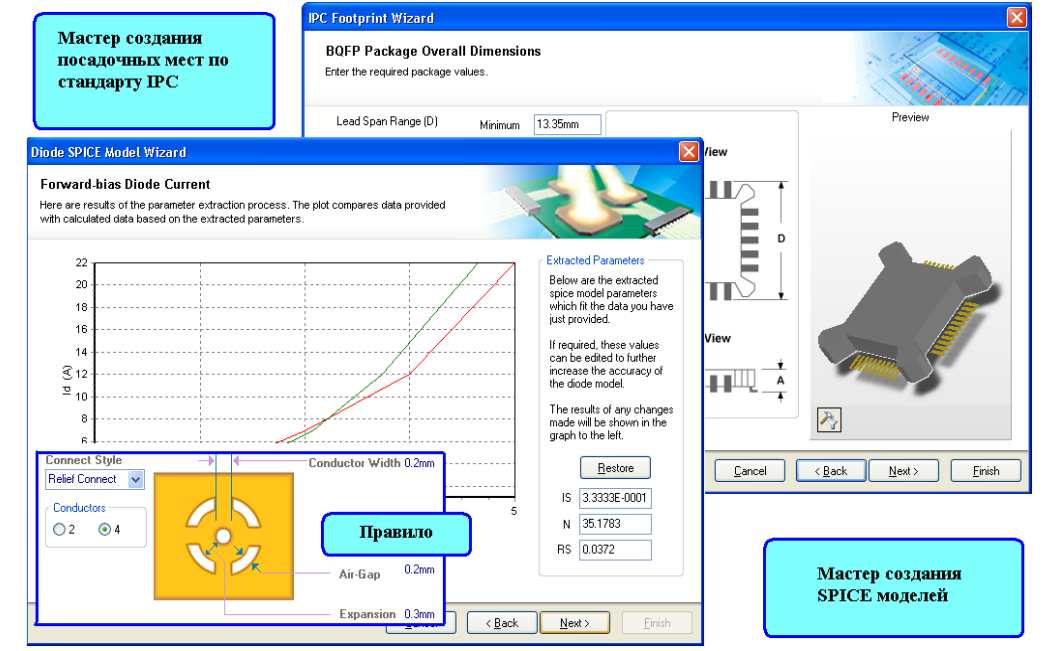

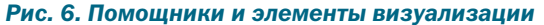

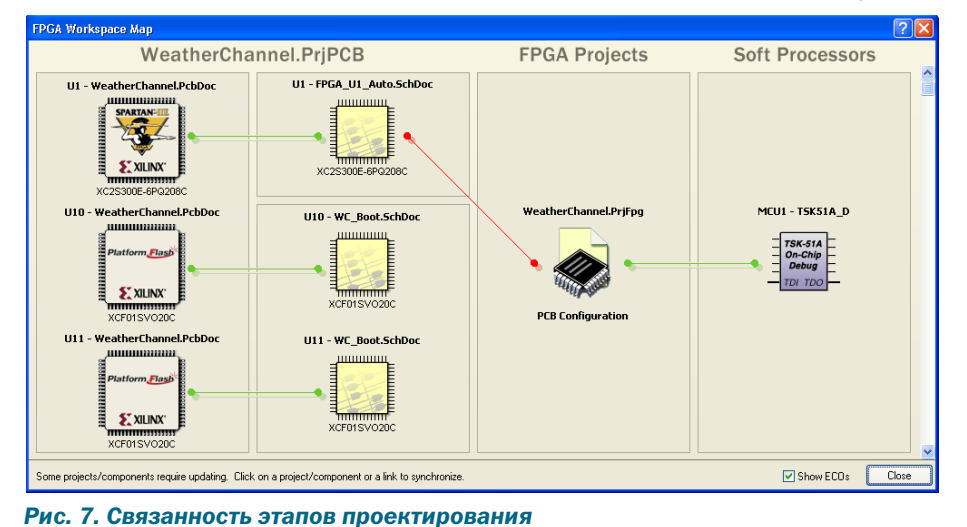

В программе Altium Designer все процедуры, которые можно свести к строгому алгоритму действий, реализованы в виде помощников (Wizard). Помощники могут быть использованы при создании моделей компонентов (Spice, Footprint), правил проектирования, дифференциальных пар, контура платы и многих других элементов. Помощник представляет собой пошаговое выполнение простейших действий, в результате которого получается готовый элемент (правило, плата и т.д.). Использование помощника минимизирует вероятность ошибки при выполнении сложных процедур (сложными они становятся, если не использовать помощник).

Обычно программы, подобные Altium Designer, пестрят терминами, труднодоступными для понимания основной массе российских разработчиков. Поэтому во многих диалоговых окнах такие термины визуализированы. Например, при создании правила проектирования, пользователь всегда видит картинку, визуально представляющую данное правило (см. рис. 6).

#### Поддержка ПЛИС

口自日日

Использование программируемых логических интегральных схем (ПЛИС) в современной радиоэлектронике становится обыденностью. Одна микросхема по своему функционалу заменяет отдельный узел схемы и при этом занимает небольшое место на печатной плате. Создание программы для ПЛИС и разработка схемы зачастую ведутся параллельно, после чего начинается процесс разработки платы. В настоящее время, для программирования ПЛИС пользователи используют программы разработчиков микросхем, причем эта программа не имеет никакой связанности с САПР ПП.

Стремясь к системному подходу в проектировании, Altium Designer предлагает единую среду для ведения разработок, которая, в том числе, позволяет разрабатывать проекты на базе ПЛИС. Имея встроенный синтезатор и логический анализатор. Altium Designer позволяет решить все задачи по программированию ПЛИС, причем эта программа всегда имеет связанность со схемой, в которой используется описываемая ПЛИС, и платой, где эта ПЛИС установлена. На рисунке 7 показан проект, который подразумевает 3 варианта реализации на разных ПЛИС. Разные этапы этого проекта имеют линии связей. причем красные говорят о том, что между данными этапами нет согласованности. В нашем случае, между схемой и ПЛИС есть несоответствия и нужно выполнить согласование этих документов. Программа позволяет безболезненно вносить изменения в любой документ и затем передать аналогичные изменения во взаимосвязанные документы на других этапах (из схемы в плату, из схемы в ПЛИС и т.д.).

В статье показаны не все преимущества Altium Designer, их перечисление можно продолжать довольно долго, но стоит подвести итог. В настоящее время многие отечественные предприятия используют в цикле проектирования радиоустройства на базе платы от 2 до 5 разнородных программных средств, суммарная стоимость которых (при покупке легальной лицензии) может достигать 200 тыс. евро, в то время как Altium Designer позволяет реализовать сквозной цикл проектирования, не требуя сторонних средств. Здесь можно реализовать схему, описать ПЛИС, выполнить топологию платы, оформить конструкторскую документацию и не бояться при этом потерять какую-либо информацию.

#### **ЛИТЕРАТУРА**

 $\overline{\phantom{0}}^6$ 

- 1. Сабунин A.E. Altium Designer. Новые решения в проектировании электронных устройств. М.: Солон-Пресс,  $2009$
- 2. Сабунин А.Е. «Цикл статей по работе с программой Altium Designer» Современная Электроника №6-9,2008, №1-7, 2009 (www.soel.ru).

### **Новости**

**Altium Designer.** Новые решения в проектировании электронных устройств

Данная книга представляет собой первое систематическое описание основных приемов работы с системой автоматизированного проектирования радиоэлектронных устройств, пришедшей на смену широко используемой в отечественной практике программе P-CAD.

Книга написана опытным специалистом в области Altium Designer, преподавателем-практиком. В ней учтён опыт доступного изложения материала, используется технология практического проектирования и пошаговое обучение работе с системой.

В книге рассмотрены основные приемы разработки электрических принципиальных схем, библиотечных баз и печатных плат. Описаны различные аспекты установок опций при проектировании и моделировании радиоэлектронных устройств. Рассмотрен ряд оригинальных решений, значительно повышающих эффективность этих процессов.

Книга предназначена для широкого круга инженернотехнических специалистов, студентов и аспирантов технических ВУЗов, занимающихся проектированием электронных устройств.

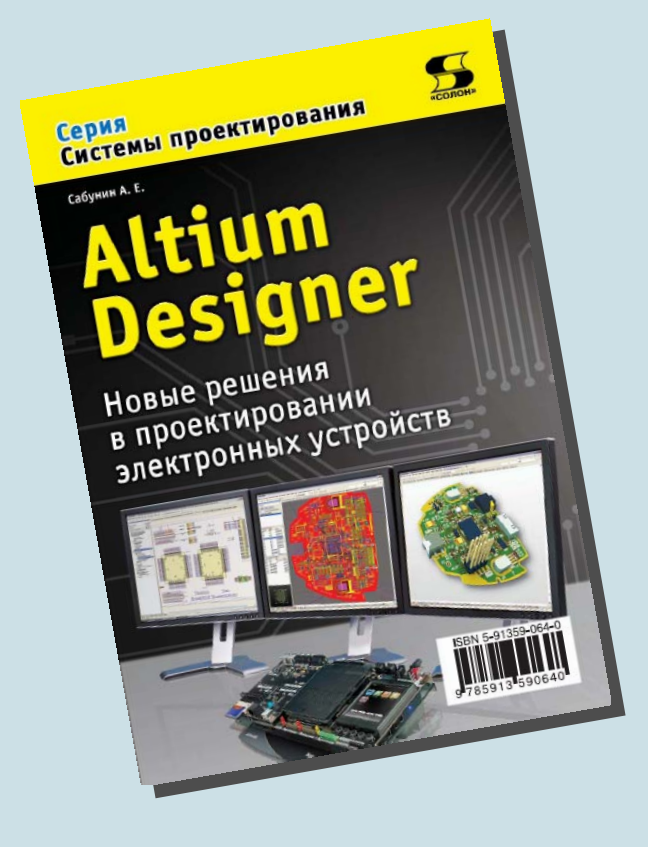

# Проектирование **МИНИАТЮРНОГО СВЧ** фильтра для работы **B CHCTEME GLONASS**

**ED** 

#### Банков С.Е., Давыдов А.Г., Курушин А.А., Матвеев С.В.

овременные коммерческие программы электродинамического моделирования HFSS, CST, FEKO позволяют получить точность моделирования, достаточную для изготовления конструкции фильтра без многошаговой экспериментальной отработки. В основе расчета лежат точные методы моделирования СВЧ устройств: метод конечных элементов, метод конечных разностей и метод моментов. В процессе расчета от пользователя требуется выполнить точные установки, которые обеспечат точные результаты моделирования.

Интеграция микросхем СВЧ идет по пути создания единой конструкции, или по пути использования дискретных компонентов. Эти подходы развиваются, дополняют друг друга, и конкурируют в разных решениях. Рассмотрим пример проектирования входного узла СВЧ системы спутникового наведения, в который входит антенна и система обработки аналогового сигнала (для селекции и усиления).

Современная конструкция приемника представляет собой: 1) сложную СВЧ антенну, 2) дискретные компоненты (чипы, объединенные с антенной в единую конструкцию).

Отказ от аналитических методов расчета и переход к проектированию с помощью современных продвинутых коммерческих программ типа HFSS и CST позволяет усложнить конструкцию антенны и получить новое техническое качество.

С учетом того, что современный инженер располагает, кроме узкоспециализированных программ расчета СВЧ конструкций, также универсальными платформами (Microwave Office или Ansoft Designer), основой современного проектирования становится синтез. Однако выполнить синтез на программах электродинамического проектирования требует больших затрат времени, что может привести к потере смысла, поскольку время расчета становится большее, чем время изготовления макета и экспериментальных измерений.

Поэтому в рамках решения поставленной задачи выбираем следующий алгоритм: оптимизацию проводим на MWO, причем на первом этапе выполняем синтез фильтра с помощью ассистента Syntes. В исходные данные входят также параметры подложки, на которых будет располагаться структура фильтра.

Окончательно выполняем параметрическую оптимизацию. Микрополосковые линии замкнуты с одного конца на конденсатор емкостью около 3 пФ. Такие резонаторы имеют меньшую длину, по сравнению со случаем линии длиной в полволны, которая применяется в пач-антенне [1].

При выборе исходных данных на синтез, имеется много степеней свободы, одной из которых является порядок фильтра. Выбор начинаем с наименьшего порядка, и не только потому, что этот фильтр будет более простым. Одним из важных качеств является то, что такой фильтр будет иметь наименьшие потери в полосе частот.

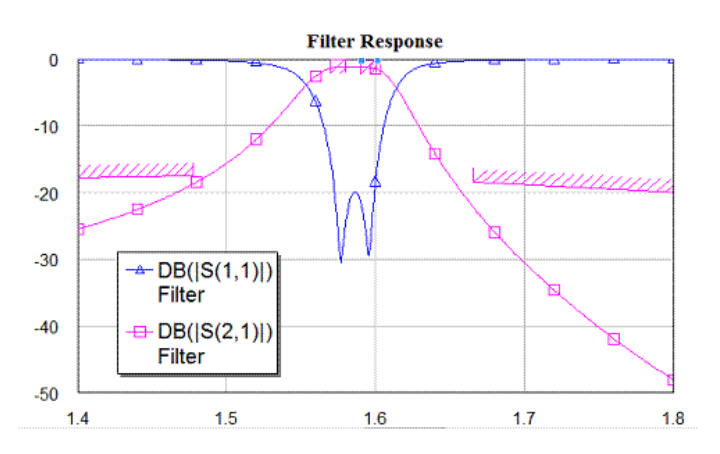

#### Рис. 1. Частотная характеристика фильтра 3-го порядка, рассчитанная на МWO. Нанесена также желаемая характеристика фильтра, которая устанавливается как цель оптимизации

Из-за большой скорости оптимизации в программе MWO. её можно выбрать основным инструментом на первом этапе проектирования фильтра.

Для выполнения этого используем утилиту Syntes. В результате пошагового синтеза, получаем схему фильтра, показанную на рис. 2.

После анализа полученного фильтра в МWO, рекомендуется оптимизировать его так, чтобы частотная характеристика не имела паразитных резонансов, которые могут находиться вне рабочей полосы пропускания фильтра. Затем структуру фильтра начертим в интерфейсе программы HFSS Ansoft [4]. Этап расчета в HFSS считается основным. Из опыта было получено, что электродинамические методы расчета дают ре-

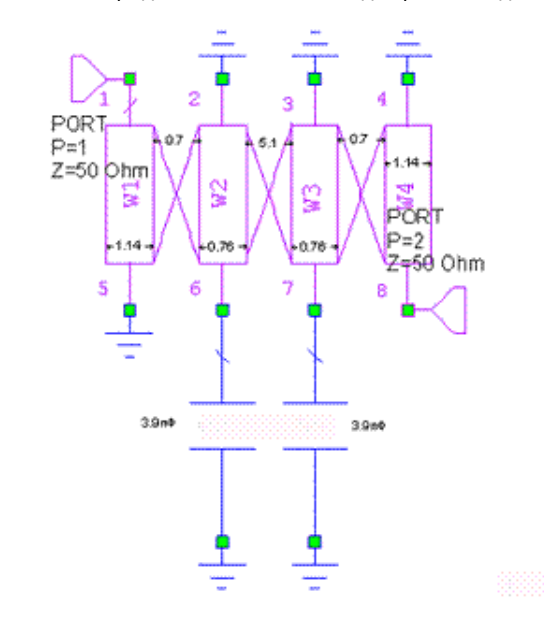

Рис. 2. Синтезированная схема фильтра на связанных резонаторах в интерфейсе MWO

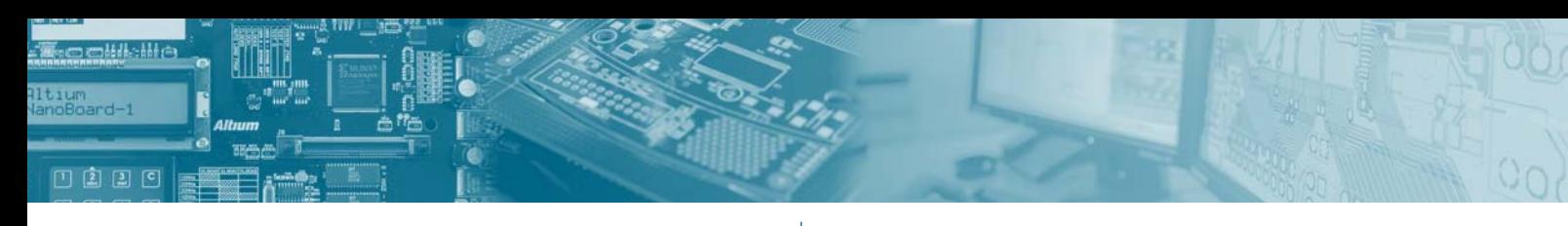

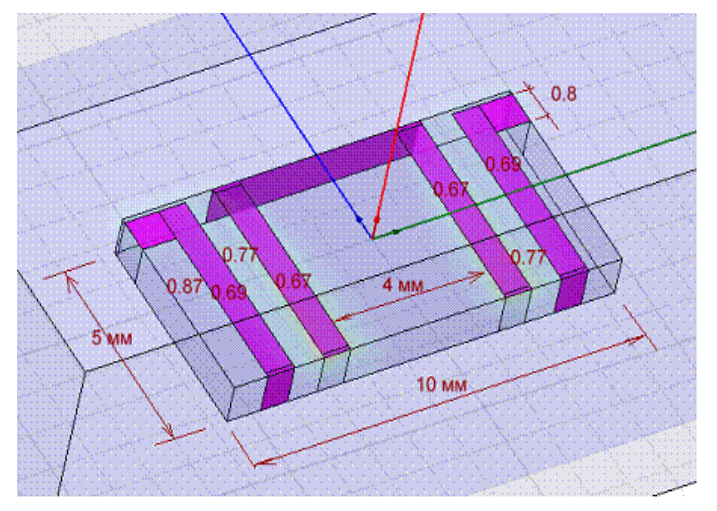

#### Рис. 3. Структура фильтра 3-го порядка на связанных резонаторах

зультаты, отклоняющиеся от экспериментальных данных на единицы процентов.

Пример двухзвенного СВЧ фильтра на связанных микрополосковых линиях (рис. 2 и рис. 3). Он представляет собой четыре связанных резонатора на подложке толщиной 1 мм с проницаемостью 10 и тангенсом угла потерь 0.001. Входной и выходной порт фильтра реализован и в виде дискретных портов в сечениях подложки. Это один из возможных способов моделирования входных портов. больше подходящий для внедрения в СВЧ микросхемы. Результат расчета характеристики фильтра рассчитанный в HFSS, приведен на рис. 4.

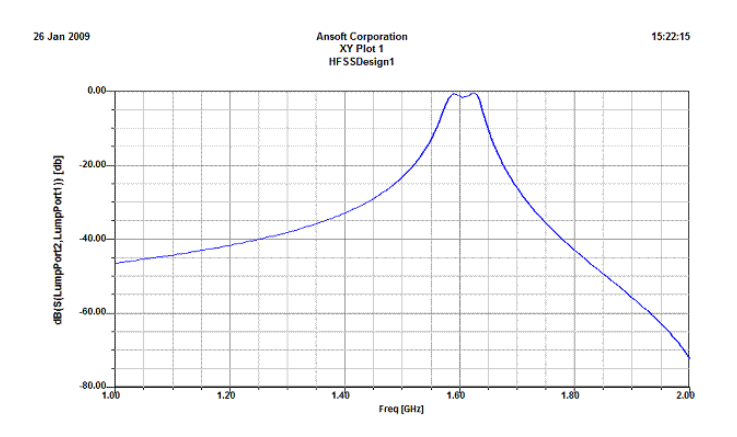

#### Рис. 4. Частотная характеристика фильтра на связанных резонаторах, рассчитанная в HFSS Ansoft. Эта характеристика с высокой степенью точности совпадает с результа-**ТОМ, ПОЛУЧЕННЫМ В МWO**

Программы электродинамического моделирования дают точность решения, соизмеримую с экспериментом. Однако нужно отметить, что в настоящее время продолжается процесс тестирования большого количества, более десяти, основных программ электродинамического моделирования, цель которого можно сформулировать так: «Какую программу выбирать для решения определенной задачи». Основное внимание будет уделено ниже учету потерь на металлической поверхности и в диэлектрической подложке секций СВЧ фильтра.

#### Анализ полосы пропускания фильтра и отдельных его звеньев

Как было показано в [2], особенности определенных задач требуют различных описаний граничных условий. Выяснить, где сосредоточены основные потери в фильтре и сравнить с данными, которые получены при анализе потерь в пач-антенне - очень важная задача, стоящая перед разработчиком фильтров, антенн и пользователями программ электромагнитного моделирования.

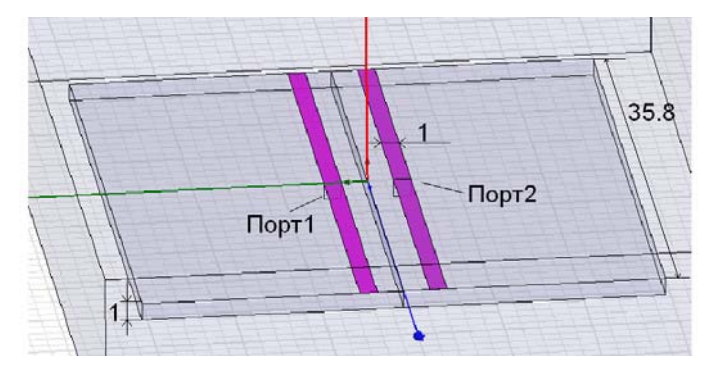

Рис. 5. Дискретные порты, возбуждаемые два связанных резонатора

Для анализа потерь в СВЧ фильтре разобьем его на секции и рассмотрим каждую секцию как отдельный контур. Такие секции можно возбудить с помощью порта, который подключен в точке возбуждения линии в виде дискретного источника, смешенного относительно центра линии.

#### Анализ одного резонатора СВЧ фильтра

Согласно теории синтеза фильтров, отдельные его секции или контуры можно реализовать различным способом.

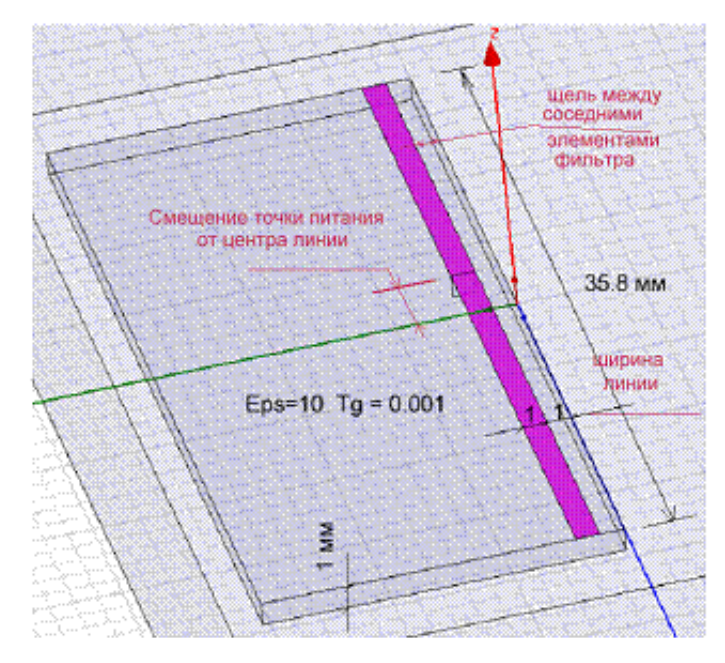

#### Рис. 6. Структура одного резонатора, разомкнутого на концах

Если элемент фильтра замкнут на концах (рис. 7), то порт, питающий эту линию. смещается к одному из короткозамкнутых концов. чтобы обеспечить согласование.

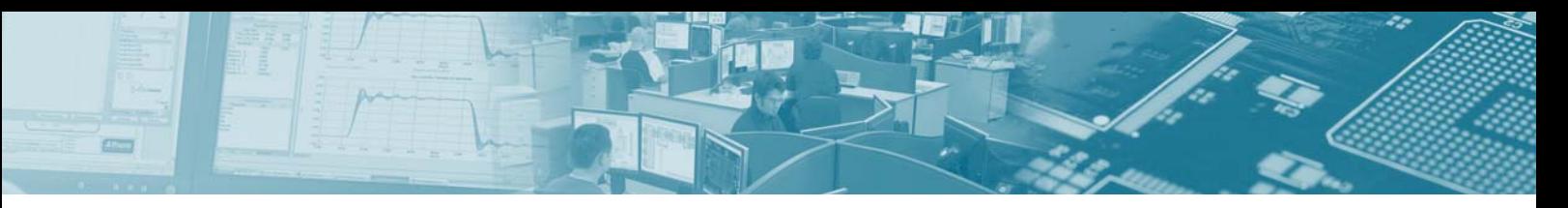

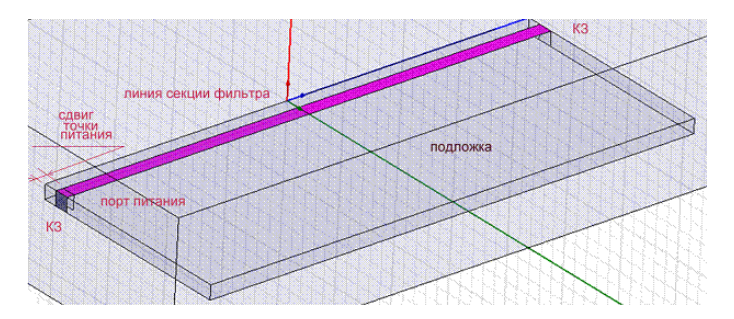

Рис. 7. Короткозамкнутый резонатор как секция СВЧ фильтра

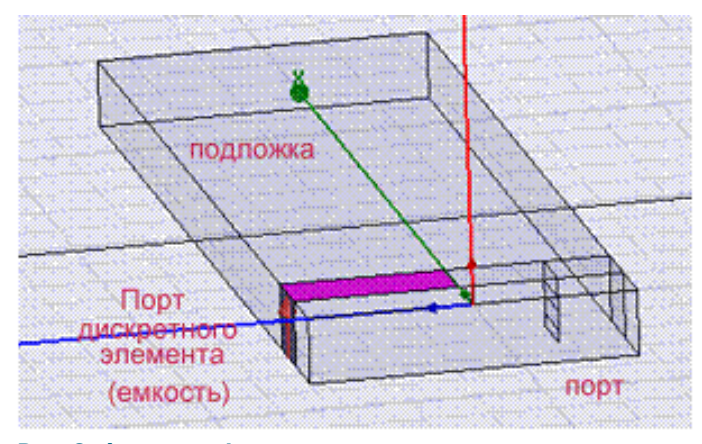

Рис. 8. Фрагмент фильтра, с емкостью на одном конце имеет наименьшие размеры

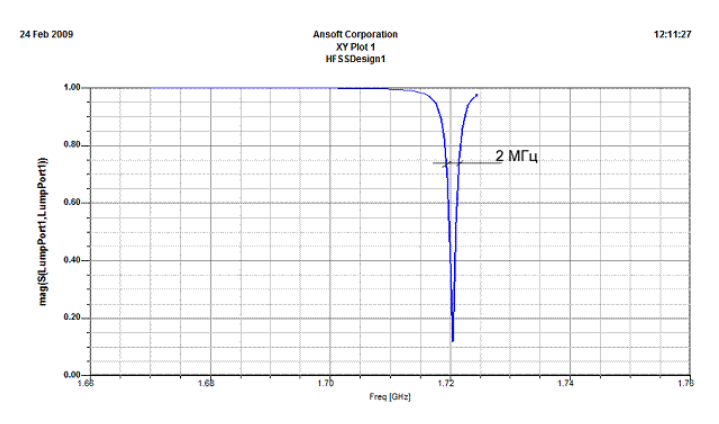

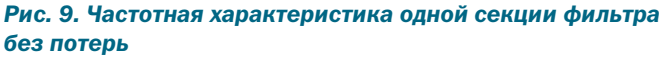

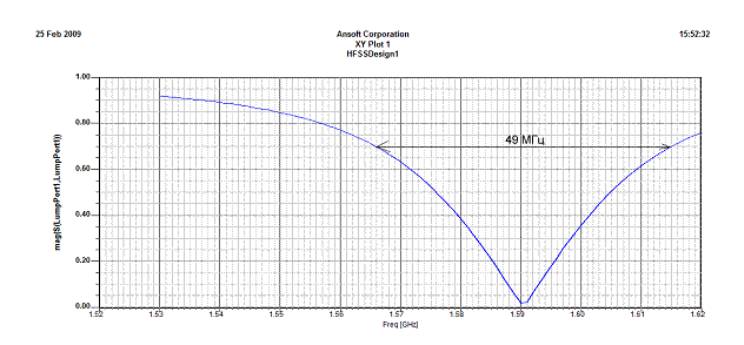

Рис. 10. ЧХ линии с большими потерями R=0.02 и большими потерями в подложке tg =0.002

Отметим, что распределение тока и напряжения вдоль линии для резонансного элемента имеют вид синусоиды, а ток достигает нулевых значений на концах. Входной импеданс равен

, где  $U$  — нормальная составляющая электричес- $Z=\frac{U}{I}$ кого поля на поверхности линии, а  $I$  - ток, текущий вдоль линии.

Рассмотрим один элемент фильтра и 3 случая: когда линии образуют КЗ с земляной платой; линии разомкнуты и случай, когда линия замыкается на конденсаторе, образуя т.н. короткий резонатор [1].

Расчеты с помощью HFSS показали, что в зависимости от описания потерь в фильтре, его частотная характеристика может изменяться в больших пределах: от ЧХ, показанной на рис. 9 до ЧХ на рис. 10.

Представление элементов фильтра в трехмерном виде. с последующим заполнением материалом, например, медью или золотом, приводит к большей сетке разбиения для решения той же задачи, и большим затратам машинного времени. В практике проектирования чаще выбирают двухмерное представление металлических поверхностей с последующим заданием граничных условий. Эти задачи рассматривались в [2].

#### Табл. 1. Полоса секции фильтра для разных потерь в подложке и в металле

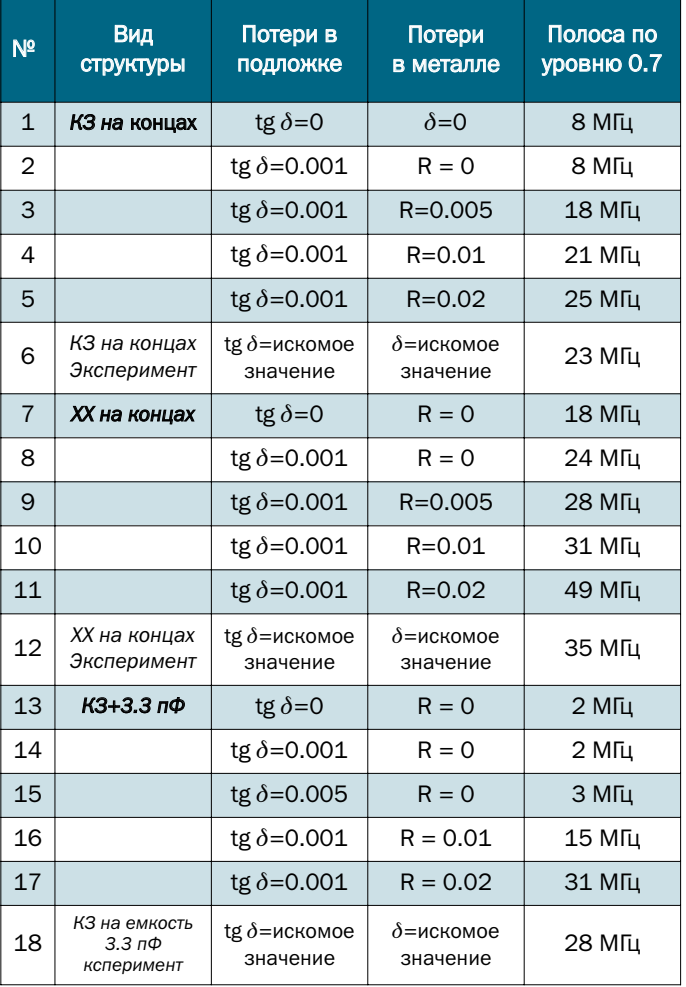

 $\bullet^9$ 

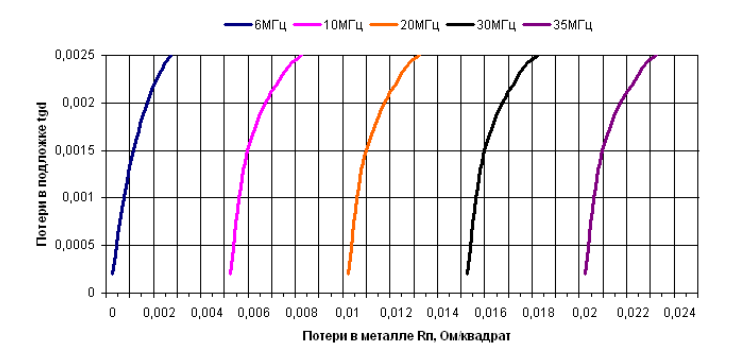

 $1220$ 

#### Рис. 11. Зависимость полосы пропускания секции фильтра от потерь в диэлектрике и потерь в металле для фиксированной толщины подложки h=1мм

Вслед за выводами, сделанными в [3], выберем для описания потерь в СВЧ фильтре поверхностный импеданс и рассмотрим три различных реализации секций фильтра - линии резонатора с потерями (рис. 6). Результаты расчета, в рамках которых с помошью нахождения оптимальной точки питания выполнялась настройка фильтра с линией 50 Ом, приведены в табл. 1. В ней также приведены экспериментальные результаты анализа отдельных сегментов СВЧ фильтра. Потери в подложке и потери в металле в этом случае остаются неизвестными.

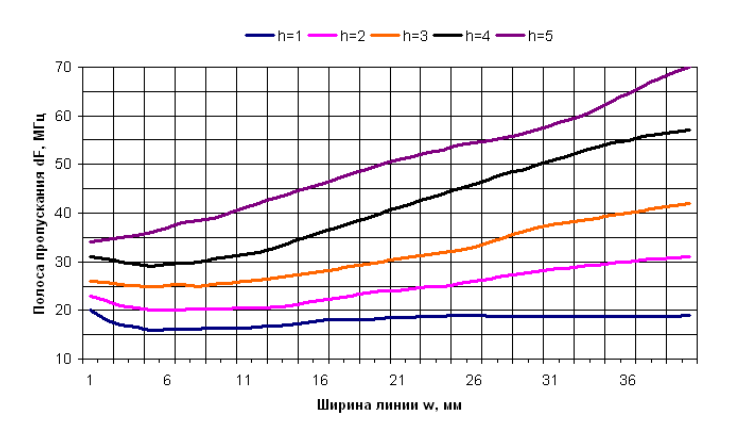

Рис. 12. Зависимость полосы одной секции фильтра, рассматриваемой как пач-антенны, от ширины линии и толщины подложки h (от 1 до 5 мм)

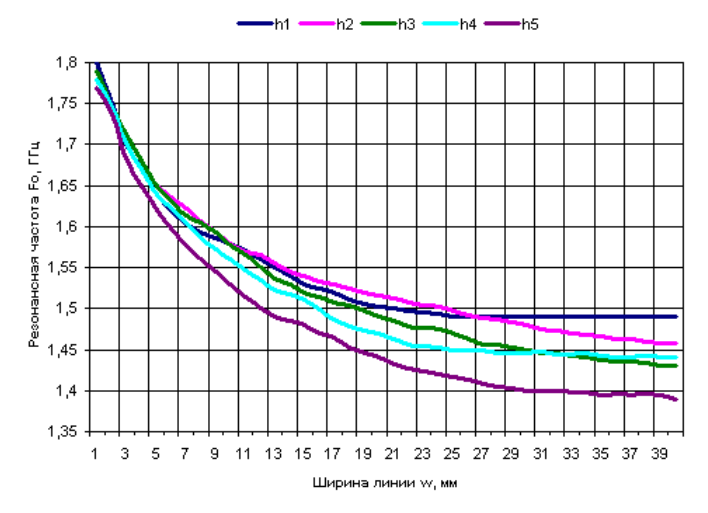

Рис. 13. Зависимость резонансной частоты секции фильтра от ширины линии секции W при разных толщинах подложки h (от 1 до 5 мм)

Эта таблица показывает полосу во всех режимах: ХХ, КЗ и укороченного размера с емкостью. Рассмотрим режим XX и построим графики, которые позволят оценить зависимости ширины полосы от потерь в подложке и потерь в металле. Причина этого выбора в том, что XX соответствует важному практическому случаю - пач-антенне. Как можно видеть, пач-антенна по структуре соответствует разомкнутой секции СВЧ фильтра.

Графики на рис. 11 представляют собой линии равной полосы пропускания, которые достигаются при различных потерях в подложке и металле.

Далее возьмем вариант в строке 10, табл. 1 (полоса 31 МГц) и будем изменять ширину линии, чтобы исследовать, как полоса будет зависеть от ширины линии.

Полученный график на рис. 12 можно считать удобным представлением для проектировщика не только фильтров, но и планарных микрополосковых антенн.

С учетом того, что распределение поля имеет косинусоидальный характер вдоль каждой из сторон микрополоскового резонатора, резонансная частота пач-антенны равна [3]

$$
f_{mn} = k_{mn} c / (2\pi \sqrt{\varepsilon_r}) \tag{1}
$$

где коэффициент распространения поля вдоль пач-антенны

$$
k_{mn}^2 = (m\pi / a)^2 + (n\pi / b)^2 \quad . \tag{2}
$$

а индексы ти - задают тип волны. Более точные формулы, которые учитывают «вытекание» волн за границы линии, дают, что эквивалентные размеры микрополосковой линии будут

$$
a_B = a + \frac{h}{2} \quad \text{if} \quad b_B = b + \frac{h}{2}
$$

и ( $h$  — толщина подложки), а резонансная частота

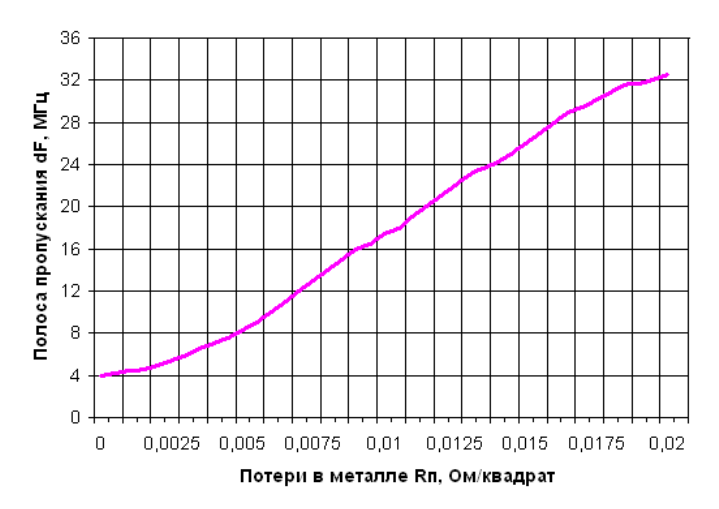

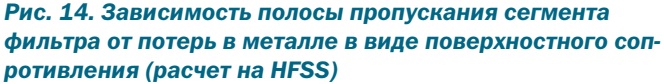

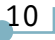

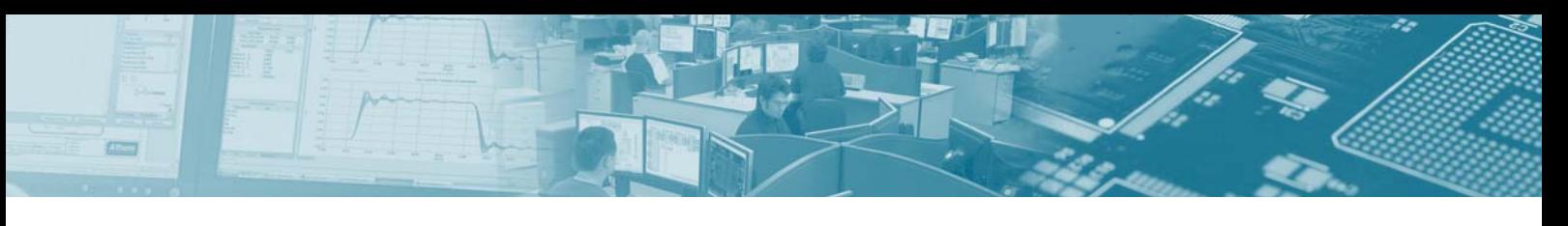

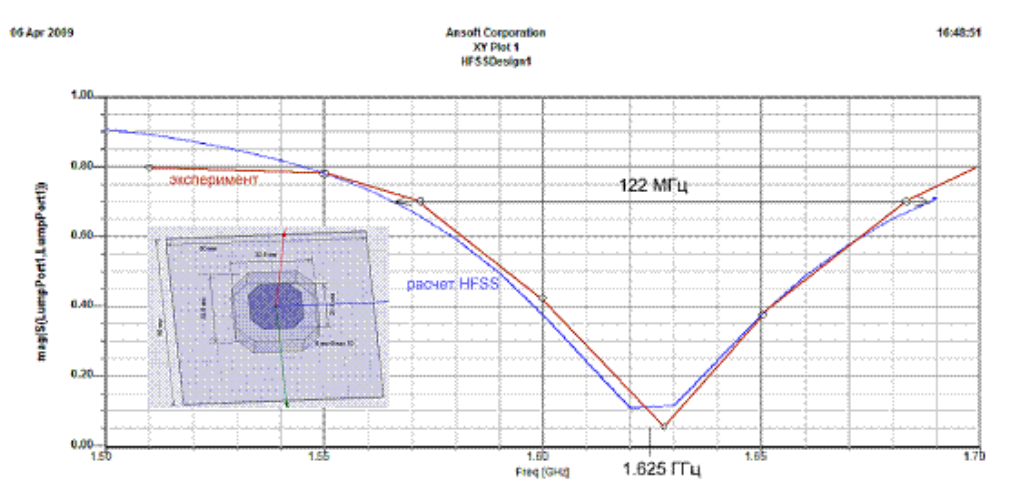

Рис. 15. Сравнение расчетных и экспериментальных частотных характеристик пач-антенны сложной формы с учетом потерь

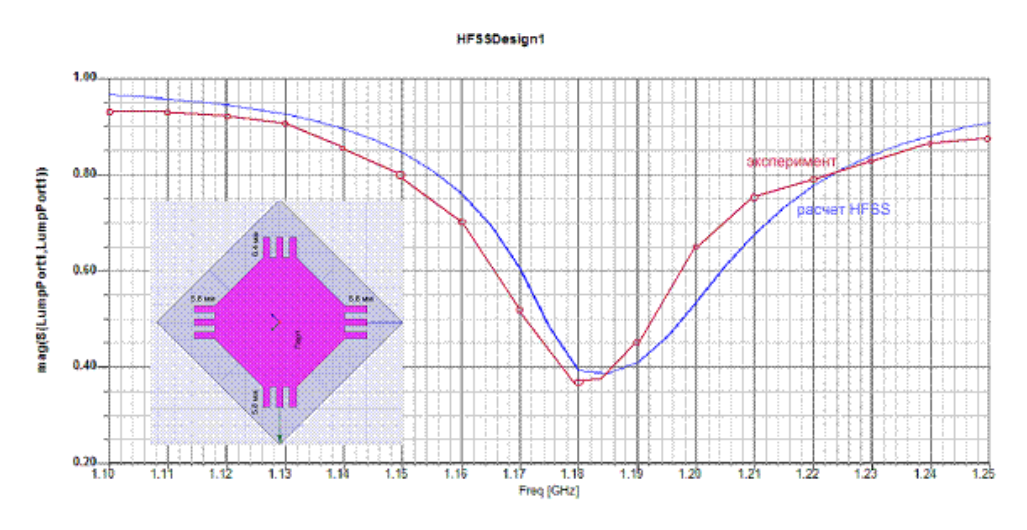

Рис. 16. Сравнение расчетных и экспериментальных частотных характеристик пач-антенны сложной формы с учетом потерь

$$
f_{r1} = f_{r0} \frac{\varepsilon_r}{\sqrt{\varepsilon_B(a)\varepsilon_B(b)}} \frac{1}{1+\Delta} \quad , \tag{3}
$$

$$
\Delta = \frac{h}{a} \left[ 0.882 + \frac{0.164(\varepsilon_r - 1)}{\varepsilon_r^2} + \frac{(\varepsilon_r + 1)}{\pi \varepsilon_r} \left\{ 0.758 + \ln\left(\frac{a}{h} + 1.88\right) \right\} \right],
$$
 (4)

а диэлектрическая проницаемость (подставляя вместо и значение *а* или *b*) равна

$$
\varepsilon_e(u) = \frac{\varepsilon_r + 1}{2} + \frac{\varepsilon_r - 1}{2} \left[ 1 + \frac{10h}{u} \right]^{-1/2}.
$$
 (5)

Расчеты по формулам (1)-(5) показали хорошее совпадение с данными, полученными на HFSS (рис. 13).

Итак, в результате расчетов и экспериментов были выбраны самые оптимальные значения для потерь в диэлектрике «Флан» в виде значения 0.001 тангенса диэлектрических потерь и для поверхностного импеданса R=0.01 Ом/метр. Верный выбор этих данных был подтвержден расчетом и экспериментальным измерением двух пач-антенн, показанных на рис. 15 и рис. 16.

Точность расчета резонансных частот порядка 1-2% - это не предельная точность расчета СВЧ конструкций на HFSS Ansoft. В настоящее время точность ограничена количеством тетраэдров при разбиении пространства анализа порядка 100.000 (при 03У 2 ГГб).

Авторы выражают свою благодарность при работе над статьей Папилову К.Б., Вьюгину П.А. и Бычкову А.С.

#### Заключение

В статье был предложен алгоритм проектирования СВЧ фильтра с учетом потерь, который можно использовать в интегральной СВЧ схеме, а также включить в излучаемую структуру. Особое внимание уделялось тепловым потерям, которые напрямую влияют на полосу пропускания фильтра. Расчеты, выполненные с помощью современной программы электродинамического моделирования HFSS, позволили найти точную модель потерь фильтра и выполнить моделирование пач-антенн с учетом потерь. Расчеты показали хорошее совпадение с экспериментом.

#### Литература

- 1. Петров Б.М. Электродинамика и распространение радиоволн. М., «Радио и связь», 2000, 559 стр.
- 2. Банков С.Е.. Давыдов А.Г.. Курушин А.А. Папилов К.Б. Проектирование микрополосковой антенны с учетом тепловых потерь. Современная электроника. 2008. №8, стр. 48-53.
- 3. Lee K.F., Dahele J.S. Characteristics of microstrip patch antennas and some methods of improving frequency agility and bandwidth. Chapter 3 in «Handbook of Microstrip Antennas, vol.1, 1989».
- 4. Банков С.Е., Курушин А.А. Электродинамика для пользователей САПР. 2009, 500 стр., Электронная книга издание ИРЭ АН, http://jre.cplire.ru/jre/library/

# Проектирование и анализ вращающегося ВОЛНОВОДНОГО СОЕДИНЕНИЯ **С ПОМОЩЬЮ HFSS** *M MICROWAVE STUDIO*

Пластиков А.Н., д.т.н. Коган Б.Л., Фейзулла Н.М., Иванов В.И.

ассматривается машинное проектирование в программе HFSS [1, 2] работающего в двух разнесенных диапазонах частот вращающегося волноводного соединения для антенны сантиметрового диапазона волн, размещаемой на летательном аппарате. Проводится ознакомление с реализуемыми в программе Microwave Studio [3,4] методиками расчета. Сравниваются результаты анализа модели соединения, полученные в HFSS и Microwave Studio. Приводятся экспериментальные частотные характеристики. Затрагиваются вопросы анализа устройства в FEKO [5].

#### **Введение**

口主日口

Вращающиеся сочленения трактов СВЧ [6] позволяют обеспечить поворот одной части тракта относительно другой без нарушения электрического контакта и качества согласования, вследствие чего достаточно широко используются в современных радиотехнических системах. Аналитический расчет таких СВЧ-структур является достаточно сложной электродинамической задачей.

В настоящее время наиболее рациональным подходом к проектированию и анализу подобных устройств представляется использование компьютерного моделирования. Именно он и использовался при разработке рассматриваемого ниже вращающегося волноводного соединения (ВВС). Подобный подход применялся также и, например, в [7].

Технические требования на разработку ВВС были заданы следующими:

- диапазоны частот от 10,80 до 11,10 ГГц и от 12,70 до 13.25 ГГц:
- $\bullet$  KCB не более 1.3.

Проектирование осуществлялось с помощью программного пакета Ansoft HFSS (High Frequency Structure Simulator). предназначенного для электродинамического моделирования антенн и устройств СВЧ. Для решения уравнений электродинамики HFSS использует реализуемый в частотной области метод конечных элементов (Finite Element Method), подразумевающий разделение всего пространства на тысячи малых областей - тетраэдров - и описание поля в каждой подобласти (элементе) локальной функцией. Данное представление структуры позволяет программе перейти от уравнений Максвелла к матричным уравнениям, которые затем решаются с помощью традиционных численных методов.

Использование программ, подобных HFSS, позволяет в значительной мере ускорить процесс разработки устройств.

Для уверенности в адекватности результатов стоит сопоставлять их с теоретическими предпосылками, а также проводить расчет одновременно в разных программах (с использованием различных методов), сравнивая получаемые характеристики устройств между собой.

#### Конструкция вращающегося волноводного соединения. Результаты проектирования в HFSS

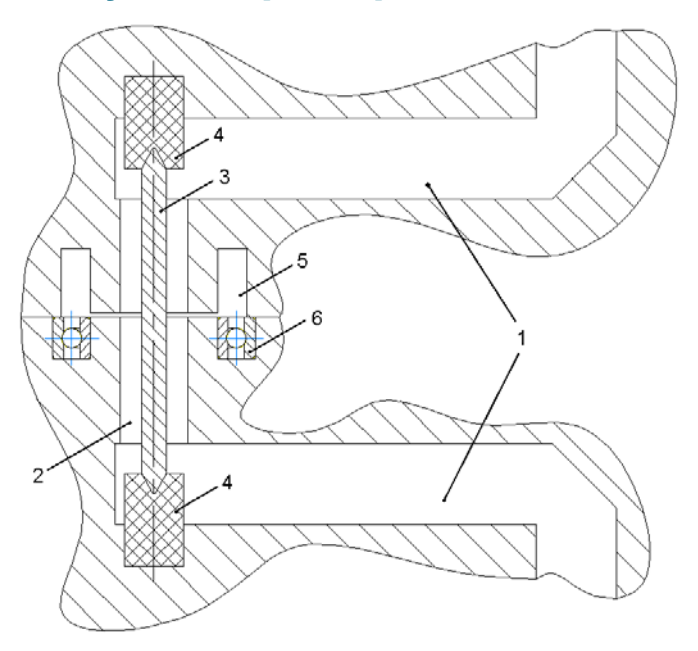

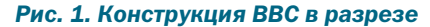

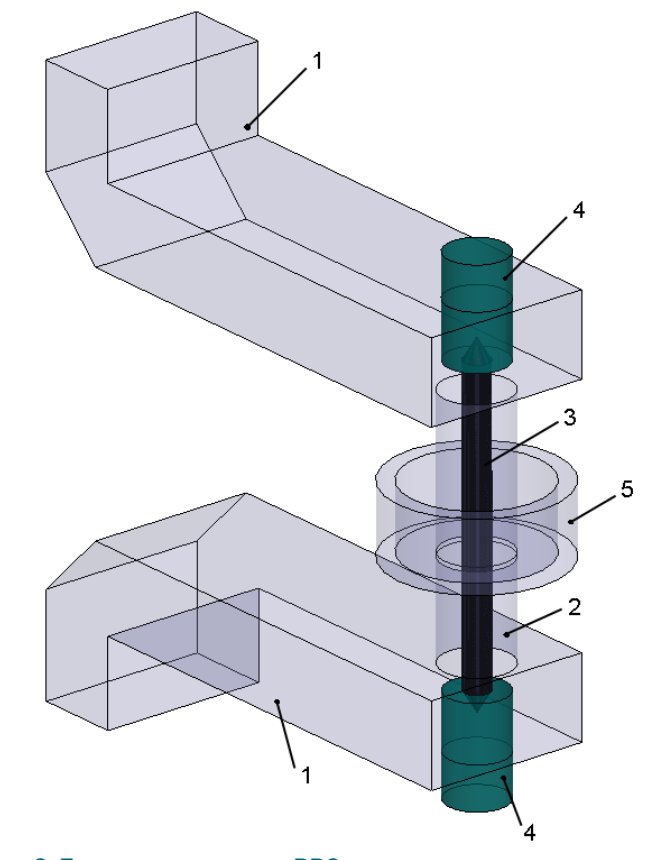

Рис. 2. Трехмерная модель ВВС, анализируемая в программе HFSS

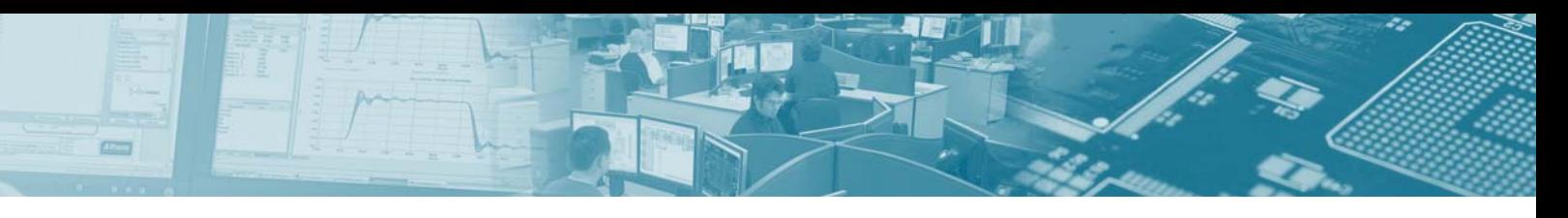

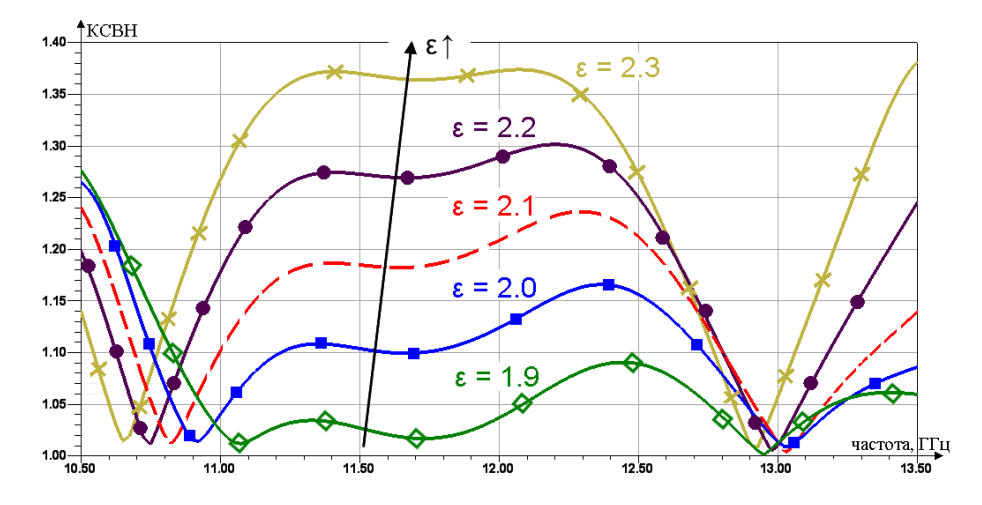

*Рис. 3. Частотные зависимости КСВ для различной* ε *фторопласта, полученные в программе HFSS*

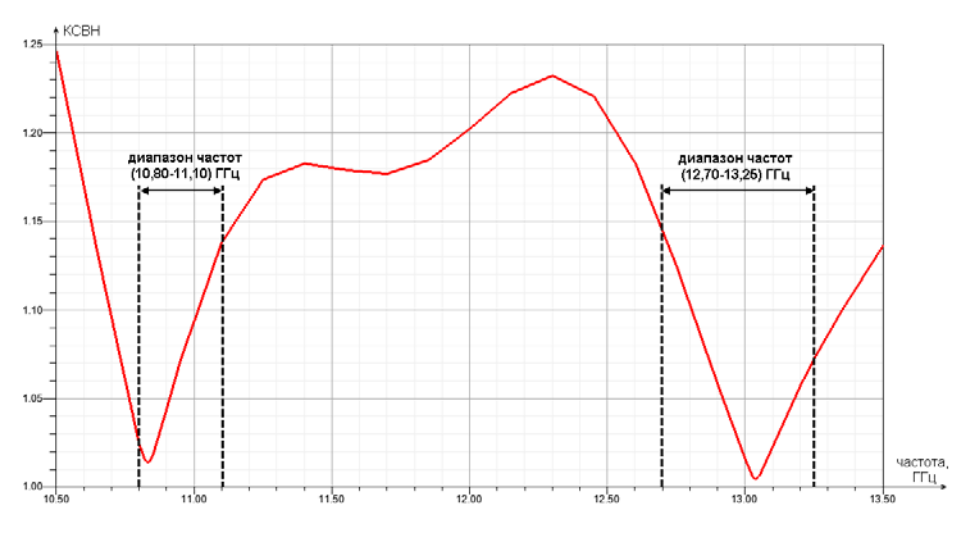

#### *Рис. 4. Зависимость КСВ от частоты, полученная для* ε *= 2,1*

Конструкция ВВС представлена на рис. 1 и 2. Устройство состоит из двух вращающихся относительно друг друга отрезков прямоугольных волноводов 1 поперечными размерами 19 х 9,5 мм. Для обеспечения поворота в требуемой плоскости в конструкцию введены повороты данных волноводов на 90°. С оставшихся концов отрезки волноводов 1 переходят в коаксиальную линию 2 с помощью двух зондовых коаксиально-волноводных переходов (КВП). Возможность вращения внутренней жилы 3 коаксиальной линии обеспечивают введенные в конструкции КВП цилиндрические фторопластовые вставки 4, играющие роль подшипников. Проводник 3 имеет с обоих концов конические скругления, соответствующие выполненным во вставках 4 пазах. Возможность полного поворота внешней части коаксиальной линии 2 (а вместе с ней и всего ВВС в целом) удается обеспечить благодаря использованию СВЧ дросселя 5 и подшипников 6 (не вводились в компьютерную модель рис. 2).

Вследствие необходимости обеспечения стойкости к механическим воздействиям (ВВС располагается на летательном аппарате) и минимизации диэлектрических потерь, подходящим представляется использование фторопласта-4. На частоте 10 ГГц он должен иметь следующие характеристики: диэлектрическую проницаемость  $\varepsilon$  = 2,1 $\pm$ 0,1 и тангенс угла диэлектрических потерь tanδ = 0,0002. Улучшенными механическими характеристиками обладает модификация фторопласта

Ф4С15 с 15% примесью стекловолокна, имеющая, однако, немного худшие электрические характеристики [8].

Проводимое в HFSS проектирование показало достаточно существенное влияние  $\varepsilon$  фторопласта на результирующие уровни КСВ устройства. Влияние же тангенса угла диэлектрических потерь, как показал расчет, было не слишком существенным и выражалось в ожидаемом уменьшении коэффициента передачи и незначительном уменьшении КСВ с ростом tanδ. Оптимизация геометрии ВВС проводилась для постоянных по частоте  $\varepsilon = 2.1$  и tan $\delta = 0.0002$ . В результате получены частотные зависимости КСВ, изображенные на рис. 3. Они соответствуют случаю сонаправленного расположения отрезков прямоугольных волноводов (как на рис. 2). Отметим, что при повороте одной части ВВС относительно другой, изменения КСВ были незначительными. Следовательно, полученная конструкция реализует условие независимости передачи энергии от угла поворота.

Для  $\varepsilon$ =2.1 в интересующих нас диапазонах работы ВВС получены значения КСВ, не превышающие 1,15 (рисунки 3, 4). При этом проведенный анализ чувствительности показал, что при изготовлении устройства области в районе КВП должны выполняться достаточно точно: для обеспечения требуемого уровня КСВ не более 1,3 необходимо изготовлять их с точностью не хуже 0.05 мм. Подробный анализ вариантов нивелирования роста КСВ при повышенном ε не проводился. Заметим, что для  $\varepsilon$ =2.3 мы уже не вписываемся в ТТ.

#### Методики расчета в CST Microwave studio

Для того чтобы проверить адекватность полученных в HFSS результатов, анализ рассматриваемого ВВС был также проведен в программе CST Microwave Studio (MWS), реализующей метод конечного интегрирования (МКИ) — Finite Integration Technique, использующий дискретизацию уравнений Максвелла в интегральной форме. При этом в MWS МКИ может быть реализован как во временной, так и в частотной областях, с использованием гексагональной (в виде прямоугольных параллелепипедов) или тетраэдральной сеток разбиения. В результате программа предоставляет пользователю пять способов расчета (будем называть их методиками, см. табл. 1).

В немногочисленной отечественной литературе, посвященной Microwave Studio (по сути, исключительно статьям), удалось увидеть затронутым лишь анализ во временной области. При этом неосвещенной остается частотная область расчетов, в которой реализуются 4 из 5 методик программы (см. табл. 1). Видимо, это связано с не слишком широким распространением данной программы на территории нашей страны. Попытаемся избавиться от отмеченного «пробела», дав общую характеристику всем методикам и приведя результаты анализа ВВС с их использованием.

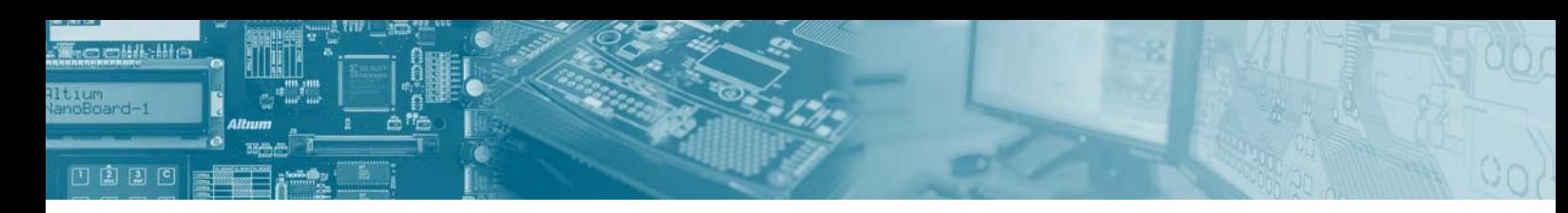

#### Таблица 1. Реализуемые в Microwave Studio методики расчета

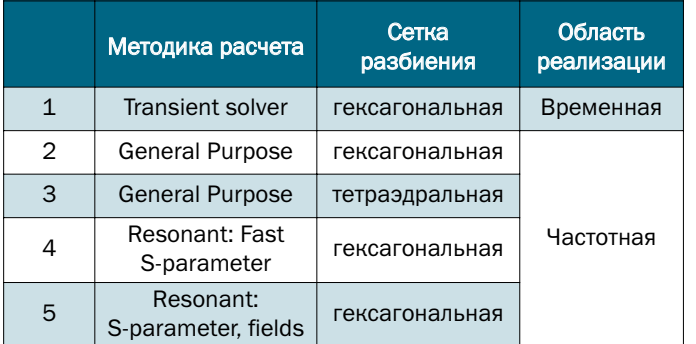

Анализ во временной области (ABO) - Transient solver можно считать основным: он позволяет решить наиболее широкий круг задач электродинамики. Однако для некоторых задач другие методики могут являться намного более производительными при сохранении того же уровня точности. Вследствие использования декартовой системы координат, ABO представляет собой реализацию метода конечных разностей во временной области (Finite Difference Time Domain).

Быстродействие АВО падает, если анализ устройства проводится на очень низких частотах. В таких условиях «универсальная» методика (УМ) анализа в частотной области (АЧО) — General Purpose frequency domain solver - может производить расчеты быстрее, особенно если использовать адаптивную аппроксимацию частотной развертки (fast broadband sweep tool). С другой стороны, производительность АЧО снижается с ростом числа элементов разбиения модели быстрее, чем при использовании АВО. Так что УМ АЧО можно считать взаимодополняющей АВО.

Главной особенностью УМ АЧО можно считать поддержку как гексагональной, так и тетраэлральной сеток разбиения. При этом последняя реализуется исключительно в этой методике. Вследствие этого разработчики MWS заявляют о наличии возможности сравнения результатов, полученных двумя полностью независимыми методиками расчета: АВО с гексагональной и УМ АЧО с тетраэдральной сетками.

Стоит отметить, что стратегии адаптивного разбиения на ячейки во временной и частотной областях решения различны. При АВО для каждого шага адаптивного разбиения анализируется вся заданная полоса частот задачи, расчет deltaS максимальной разности S-параметров между двумя ближайшими итерациями - и последующие уплотнения сетки осуществляются на основе результатов, полученных для всей этой полосы. В то же время, при АЧО адаптивное разбиение на ячейки проводится только для одной частотной точки, на полученной сетке далее просчитывается вся полоса частот. Поэтому к выбору этой частоты разбиения сетки следует относиться с осторожностью.

Другим важным отличием между АВО и АЧО является число необходимых для расчета частотных точек. Тогда как при расчетах во временной области количество частотных точек практически не влияет на время решения, классические вычисления в частотной области требуют анализа задачи в каждой из заданных частотных точек. Однако, благодаря наличию адаптивной аппроксимации частотной развертки, возможно найти решение во всей полосе частот путем анализа задачи лишь в достаточно небольшом числе точек.

Кроме УМ в частотной области существуют еще две других методики решения - Resonant: Fast S-parameter и Resonant: S-parameter, fields. Они предназначены, главным образом, для расчета высокодобротных структур, таких как фильтры, и могут использовать только гексагональную сетку разбиения. Заметим, что проектируемое ВВС можно рассматривать как полосовой волноводный фильтр.

Методика Resonant: Fast S-parameter позволяет вычислять только S-параметры без получения каких-либо результатов для полей. При этом возможно анализировать лишь структуры со слабыми потерями - диэлектрики с потерями. Сильной стороной этой методики является производительность, которая в определенных случаях может быть значительно выше, чем у других методик. Учитывая отмеченные ограничения, можно сказать, что высокое быстродействие делает эту методику идеальным выбором для решения определенного круга задач.

Главным различием между методиками Resonant: Fast Sparameter и Resonant: S-parameter, fields является способность последней проводить расчет полей в дополнение к S-параметрам. Однако при этом падает и производительность, так что использовать Resonant: S-parameter, fields стоит только в случае необходимости получения картин полей. Отметим, что с помощью этой методики можно анализировать только лишь структуры без потерь. Следовательно, при проводимом по этой методике расчете ВВС полагалось, что фторопласт имеет  $tan\delta = 0$ .

#### Результаты анализа в Microwave studio. Сравнение с HFSS и экспериментом

Для расчета BBC в MWS экспортируем полученную в HFSS модель и задаем соответствующие характеристики фторопласта ( $\varepsilon = 2.1$ , tan $\delta = 0.0002$ ), постоянные в рассматриваемой полосе частот. Пример получаемых начальных сеток разбиения модели в MWS приведен на рис. 5.

Как и при расчетах с помощью HFSS, в MWS необходимо определять допустимые критерии сходимости эмпирическим путем для каждого вида моделируемых структур. Так, при анализе рассматриваемого BBC в MWS оказалось необходимым задаваться критерием deltaS < = 0.002, так как при большем deltaS сходилась только реализуемая на тетраэдральной сетке разбиения УМ ЧОР. Добиться сходимости методики Resonant: S-parameter, fields не удалось (по крайней мере, за разумное время), поэтому соответствующую характеристику КСВ приводить не будем. Параметры остальных методик выбирались (опять же опытным путем) исходя из требования получения наилучшего быстродействия, не уменьшая при этом начальные сетки разбиения. Отметим, что в HFSS оказалось достаточным задаться значением deltaS  $\lt$  = 0.0025...0.0030.

На рис. 6 приведена фотография изготовленной по результатам проектирования конструкции ВВС. Полученные экспериментально и с помощью MWS частотные зависимости КСВ изображены на рис. 7, где для сравнения приведена и найденная в HFSS характеристика. Экспериментальная характеристика с учетом погрешности проводимых измерений и реализованной точности изготовления BBC согласуется с результатами проведенного в HFSS анализа чувствительности. Вследствие этого остановимся на сравнении зависимостей, полученных с помощью численных методов. Рассчитанные для методик Resonant: Fast S-parameter и General Purpose с гексагональной сеткой графики совпали практически полностью, поэ-

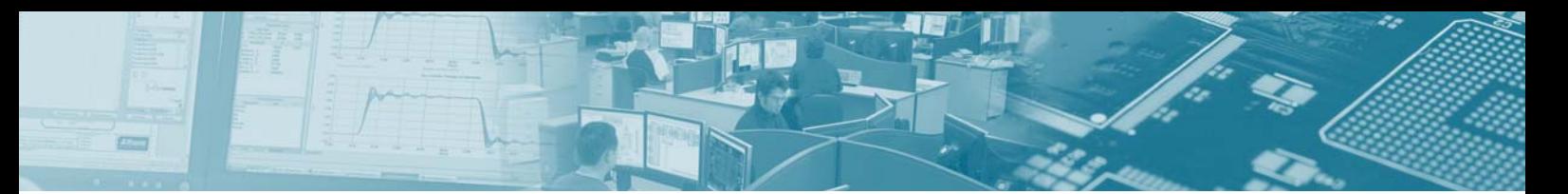

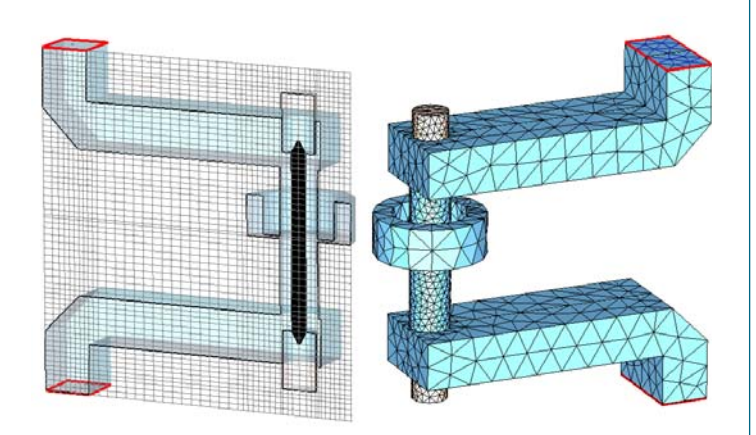

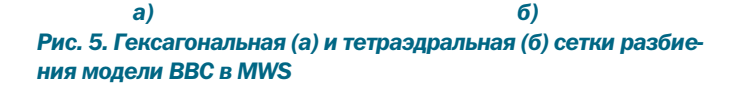

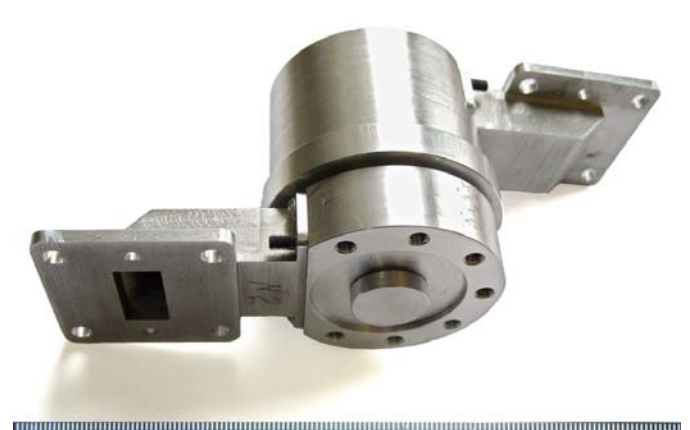

 $\begin{bmatrix} 0 & 0 & 0 \\ 0 & 0 & 0 \\ 0 & 0 & 0 \end{bmatrix} \begin{bmatrix} 0 & 0 & 0 \\ 0 & 0 & 0 \\ 0 & 0 & 0 \\ 0 & 0 & 0 \end{bmatrix} \begin{bmatrix} 0 & 0 & 0 \\ 0 & 0 & 0 \\ 0 & 0 & 0 \\ 0 & 0 & 0 \end{bmatrix} \begin{bmatrix} 0 & 0 & 0 \\ 0 & 0 & 0 \\ 0 & 0 & 0 \\ 0 & 0 & 0 \end{bmatrix} \begin{bmatrix} 0 & 0 & 0 \\ 0 & 0 & 0 \\ 0 & 0 & 0 \\ 0 & 0 & 0$ 

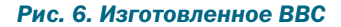

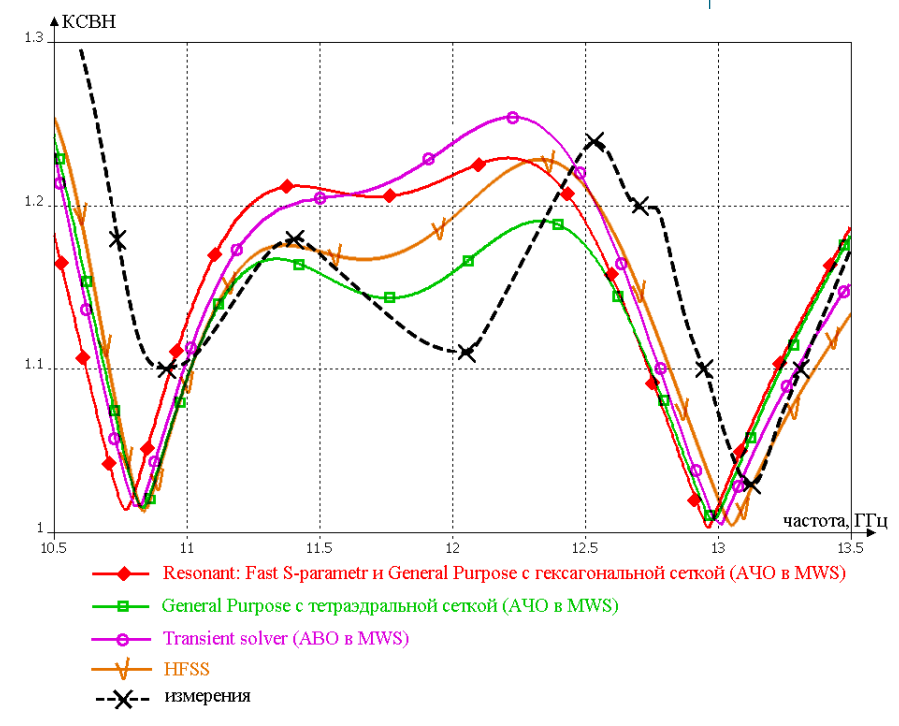

Рис. 7. Частотные зависимостей КСВ, полученные в программах HFSS и MWS и экспериментально

тому отображены на рис. 7 одной кривой. Можно заключить, что по форме полученные в MWS и HFSS зависимости совпадают: они имеют вид, характерный для полосового фильтра Чебышева. Однако в рассматриваемой области частот от 10,5 до 13,5 ГГц максимальные расхождения уровней КСВ составляют порядка 0,05, а частотные девиации минимумов КСВ - около 0,1 ГГц. В интересующих нас с точки зрения ТТ диапазонах работы ВВС отличия не столь велики и принципиальны, но в других случаях, отмеченные различия могут быть существенными с практической точки зрения.

Ввиду достаточной силы используемых критериев сходимости, такие расхождения можно списать на методические погрешности реализованных в программах численных методов расчета. Возможно, причиной увеличения этих погрешностей послужила отмеченная выше высокая чувствительность определенных областей ВВС к точности изготовления, а, следовательно, и проводимого компьютерного анализа.

Интересным представляется сравнить быстродействие MWS и HFSS на примере рассмотренной задачи. Затраченное на расчеты время занесено в таблицу 2, где также приведены результирующее количество ячеек разбиения, достигаемое значение deltaS (при задании отмеченных выше критериев) и число проведенных итераций Passes. В работе приводится именно количество ячеек разбиения, так как не для всех методик MWS удалось найти количество неизвестных переменных. которыми в действительности определяется размерность решаемой задачи.

Ввиду лицензионных ограничений нет возможности осуществить сравнение на одном и том же персональном компьютере (ПК). Однако конфигурации обоих используемых для расчетов ПК различались несильно. На скорость проводимых вычислений могло повлиять практически только немного более высокое быстролействие центрального процессора у ПК с HFSS. Вследствие этого гораздо значимым выглядит более чем двук-

> ратный перевес в быстродействии реализуемых в MWS методик A40 Resonant: Fast Sparameter и General Purpose с тетраэдальной сеткой по сравнению с HFSS. В свою очередь, Transient solver и методика General Purpose с гексагональной сеткой проигрывают HFSS более чем в два раза. Заметим, что и в HFSS, и для методик MWS в частотной области для нахождения решения во всей анализируемой полосе использовалась адаптивная аппроксимация частотной развертки.

#### Расчет в ГЕКО

Для расчета ВВС с помощью еще одного численного метода - метода моментов (Method of Moments) — была осуществлена попытка анализа рассматриваемого ВВС в программном комплексе FEKO. Отметим. что помимо численных методов данная программа может реализовать и асимптотические (методы физической оптики и равномерной теории дифракции), что позволяет моделировать достаточно большие объекты.

Структура ВВС была экспортирована в FEKO из HFSS, заданы необходимые мате-

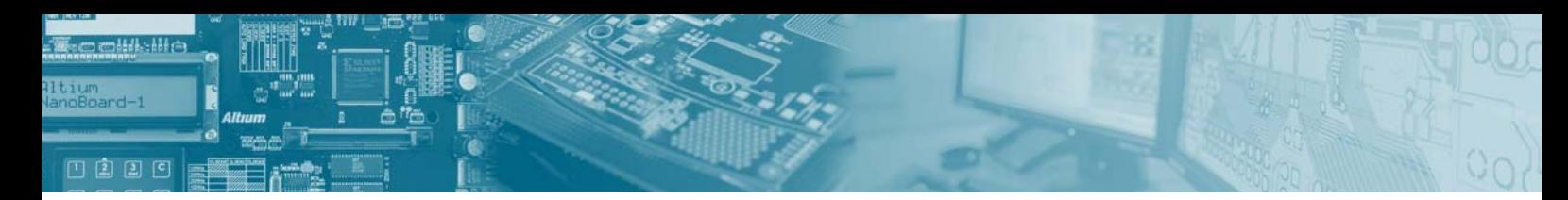

#### Таблица 2. К сравнению расчетов в Microwave Studio и HFSS

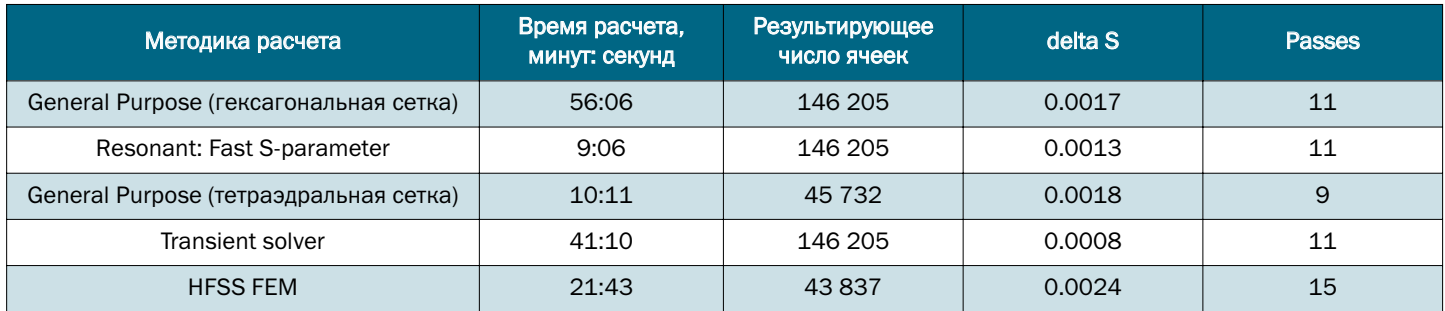

риалы, граничные условия и волноводные порты возбуждения. В отличие от HFSS и MWS, в реализующей метод моментов FEKO отсутствует адаптивное наложение сетки разбиения, а, следовательно, требуется осуществлять контроль за сеткой в ручном режиме.

При относительно грубо наложенной сетке (рис. 8) получаемые уровни КСВ в рассматриваемом частотном диапазоне не соответствуют приведенным выше результатам анализа в HFSS и MWS и эксперимента (лежали выше 1.30 во всем диапазоне). Дальнейшее улучшение сетки разбиения позволяет более точно отслеживать преобразования полей в областях КВП, однако требует значительных аппаратных ресурсов ПК и временных затрат.

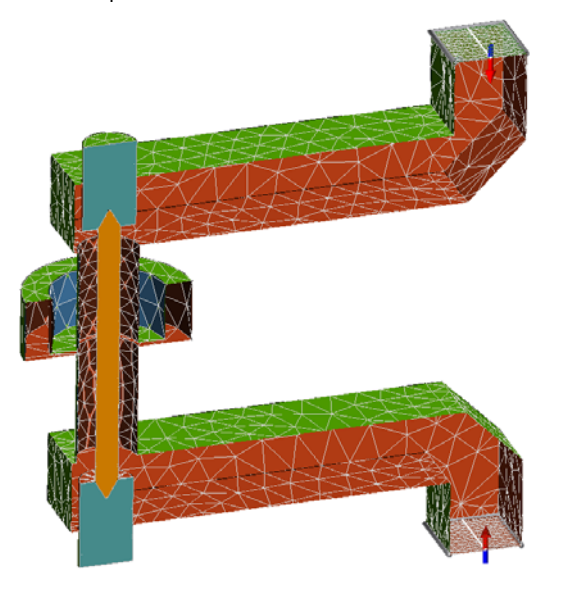

#### Рис. 8. Сетка разбиения модели в FEKO

 $16$ 

Представляется, что анализ в FEKO рассматриваемой модели ВВС с достаточной точностью (в которой еще необходимо удостовериться путем дополнительного повышения разрешения сетки разбиения и последующего сравнения результатов расчетов) занимает несколько часов. Вследствие этого решено подобный расчет не проводить. Таким образом, хотя программа FEKO и позволяет проанализировать рассматриваемое ВВС, расчет подобной волноводной структуры с диэлектрическими вставками является для реализуемого метода моментов очень сложной задачей.

Отметим, что при анализе использовалась последняя на момент написания статьи версия FEKO Suite 5.4. В более ранних версиях (по крайней мере, до 5.2 включительно) рассчитать возбуждаемую волноводными портами структуру с диэлектрическими элементами было невозможно.

Авторы выражают благодарность к.т.н. Курушину А.А. за помощь в проведении расчетов.

#### Заключение

В работе приведены результаты компьютерного проектирования конструкции ВВС, содержащей зондовые КВП с фторопластовыми вставками. Показано влияние диэлектрических характеристик фторопласта на получаемые зависимости КСВ. Приведенные экспериментальные частотные характеристики изготовленного по результатам проектирования устройства согласуются с расчетными.

Дана характеристика реализуемым в программе MWS методикам расчета. Предоставление выбора из нескольких вариантов методик делает MWS достаточно гибким инструментом, позволяющим подобрать наиболее эффективный способ расчета конкретной задачи.

Осуществлено сравнение результатов анализа полученной модели BBC в программах HFSS и MWS. Наиболее эффективными с точки зрения быстродействия для рассматриваемой задачи оказались две методики MWS расчетов в частотной области - Resonant: Fast S-parameter и General Purpose с тетраэдальной сеткой разбиения. По времени анализа модели они более чем в два раза опередили HFSS.

На примере FEKO отмечена неэффективность применения для расчета рассматриваемой задачи метода моментов.

#### Литература

- 1. www.ansoft.com сайт компании Ansoft разработчика программы HFSS.
- 2. Банков С.Е., Курушин А.А., Разевиг В.Д. Анализ и оптимизация трехмерных CBЧ-структур с помощью HFSS / Под редакцией д.т.н., проф. Банкова С.Е. Изд. 2-е, дополненное. - М., СОЛОН-Пресс. 2005.
- 3. www.cst.com сайт компании CST разработчика программы Microwave Studio.
- 4. CST Microwave Studio 2006 Getting started. CST GMBH, 2005.
- 5. www.feko.info сайт программы FEKO.
- 6. Сазонов Д.М. и др. Устройства СВЧ: Учеб. пособие / Под ред. Д.М. Сазонова. М.: Высш. школа, 1981.
- 7. Моделирование с помощью HFSS вращающегося волноводно-коаксиального сочленения / Ю.В. Юханов, А.И. Семенихин, Г.И. Костромитин и др. // EDA Express. 2008. № 17. C. 20-24.
- 8. www.ftoroplast.com.ru сайт ЗАО «Фторопластовые технологии».

# **Формирование ТЕХНОЛОГИЧЕСКОЙ** документации в программе САМ350

#### Ринат Тахаутдинов, info@pcbfab.ru

**ED** 

а текущий момент программа подготовки технологической документации для изготовления печатных плат -САМЗ50 - получила наибольшее распространение в мире. Последующие рекомендации могут оказать помощь при первичном освоении этой программы.

Как правило, первоначально проект формируется в конструкторских САПР печатных плат (значительно реже проект формируется в альтернативных программных продуктах, не предназначенных для непосредственного конструирования печатных плат — далее просто ПП).

Для того чтобы приступить к обработке данных, их необходимо загрузить в программу САМЗ50.

#### Импортирование данных в САМ350

Существует несколько вариантов импортирования данных:

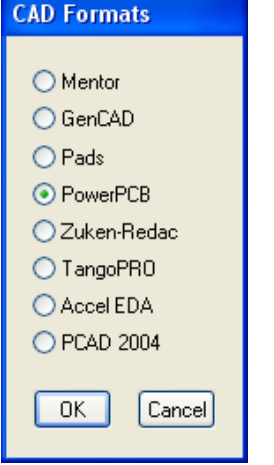

1) непосредственно из конструкторских САПР:

2) используя векторные форматы, не предназначенные для непосредственного конструирования ПП (DXF. HPGL):

3) используя универсальные форматы, поддерживаемые абсолютным большинством САПР печатных плат (Gerber, Excellon);

4) используя встроенные средства программирования; САМ350 имеет возможность загрузки данных из ASCII-файлов.

Рис. 1. Поддерживаемые CAD-форматы

Наиболее распространённой программой среди инженеров-конструкторов по-прежнему является P-CAD. Существует несколько способов загрузки данных в САМ350 из P-CAD:

- 1) импорт Gerber и Excellon-файлов (наиболее популярный на данный момент способ);
- 2) импорт ODB++:
- 3) прямой импорт.

Сегодня большинство пользователей САМЗ50 импортируют данные в форматах Gerber и Excellon. Информация о таком способе импортирования широко представлена в сети Internet.

Наряду с импортированием Gerber-файлов существует вариант импорта технологических данных формата ODB++, которые используются в случае передачи данных единым блоком (директорией с необходимыми файлами или файлом-архивом).

Необходимо учитывать, что при передаче данных из Р-CAD200X существует ряд особенностей, которые следует принять во внимание. Например, ошибки при передаче некорректно сформированных полигонов, возможное расщепление слоёв на композитные составляющие, некорректное представление данных для слоёв шелкографии и пр.

Прямой импорт из P-CAD имеет ряд таких преимуществ, как простая и быстрая загрузка проекта, при которой сохраняются наименования цепей; доступность надписей для модификации и их использования, например, на технологических полях заготовки; полигоны передаются в виде растровых (координаты вершин и сплошная «заливка»).

Однако необходимо иметь в виду, что при использовании данного способа все отверстия МПП распознаются как сквозные (начиная с САМЗ50 версии 10.1, этот недостаток устранён); некорректно импортируются отверстия, выполненные не в центрах контактных площадок; штрихованные «накрест» полигоны; размеры и начертания шрифтов; размеры вскрытий паяльной маски

Перечисленные выше способы импортирования данных в САМЗ50 дополняют друг друга и иногда используются одновременно для уточнения параметров проекта. В случае использования данных, полученных из P-CAD, автор рекомендует прямой экспорт/импорт. при необходимости дополняемый ODB++.

#### Загрузка данных в САМЗ50

Рассмотрим экспорт данных из САПР РСАД200Х. Предварительно необходимо сохранить проект в формате P-CAD2002 ASCII-файл. Далее с помощью процедур File > Import > CAD Data загрузить в САМЗ50 (см. рис.1).

Алгоритм загрузки данных в САМЗ50 при прямом экспорте-импорте:

1. Сохранение (экспортирование) в Р-САД данных в форма-Te P-CAD2002ASCII.

2. Осуществление импорта данных в программе САМЗ50: File > Import > CAD Data > P-CAD2002(2004).

3. Выявление некорректно импортированных фрагментов и импортирование с помощью других форматов данных  $(ODB++).$ 

4. Формирование слоя отверстий Tools > NC Editor > Utilities > Create Drill > ОК (вернуться в САМ Editor).

5. Обнаружение оборванных и недоразведённых цепей Analysis > Nets > Check Nets (в окне Nets Check поставить флажки в полях Check Nets Shorts и Check Antennas). Анализ и исправление топологии в соответствии с исходным файлом. при необходимости исправление ошибок конструкции. Иногда для выявления несоответствия топологии в CAM350 и P-CAD, следует загрузить эти слои одним из альтернативных способов. В особо ответственных случаях можно сравнить слои загруженные разными способами, например, с помощью утилиты Analysis > Compare Layers.

6. Удаление неиспользуемых в производстве слоёв (например, слои шелкографии, маркировки отверстий и пр.) Edit > Layers > Remove и расставление оставшихся слоёв в необходимом порядке Edit > Layers > Reorder.

7. При необходимости удаление вскрытий в паяльной маске над переходными отверстиями.

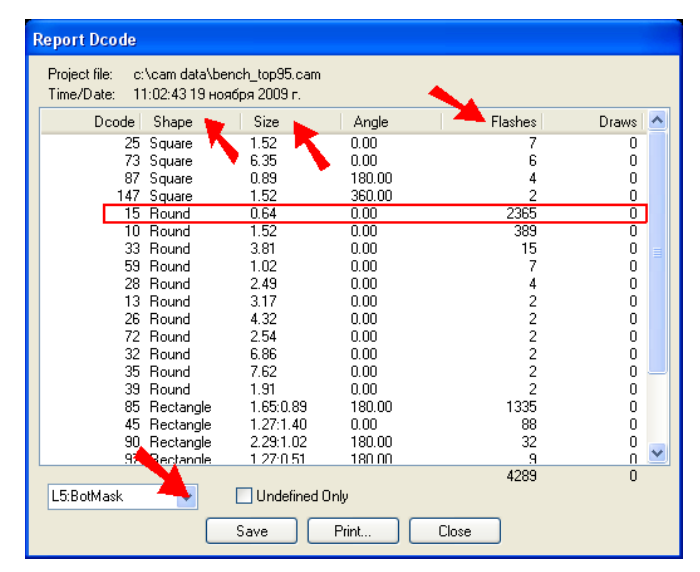

#### Рис. 2. Перечень используемых апертур

口主日口

Один из способов удаления вскрытий в слое зашитной маски: а) определить наименьшую flash-апертуру в слоях маски Info > Report > Dcode. При этом для анализа должен быть выбран слой маски (см. рис. 2).

б) сортировать апертуры в порядке увеличения, нажав «Size» над колонкой, обозначающей размеры апертур. Запомнить наименование апертуры, соответствующей наименьшему размеру Dcode (при необходимости считать количество апертур для дальнейшего сравнения количества апертур с фактическим количеством переходных отверстий).

в) удалить соответствующие Dcode в слоях паяльной маски, используя фильтр (см. рис.3). Edit > Delete отметить флажком только Flash, нажать кнопку Filter, вписать в строку меню **Dcode** номер, полученный в результате предыдущей операции. Далее ОК и Select All.

Иногда контактные плошадки переходных отверстий и минимальные контактные плошадки для монтажа компонентов могут совпадать с наименованиями Dcode, В этом случае необходимо разделить эти Dcode, назначив контактным площадкам переходных отверстий другой размер (и, как следствие, тип) Dcode в среде PCAD.

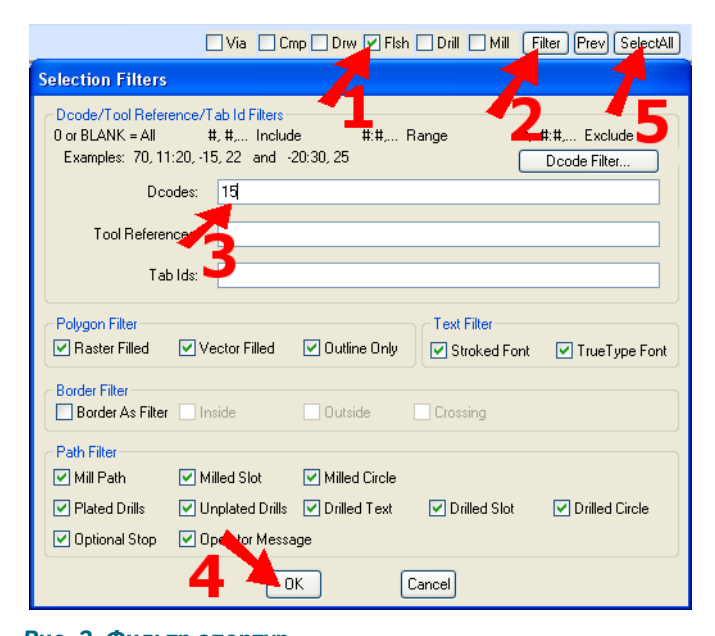

Гарантированным способом удаления вскрытий является использование свойства фильтра для удаления переходных отверстий Via. В этом случае необходимо выполнить копию объекта, в ней удалить via и получить правильное изображение паяльной маски. Используя операции Edit > Change > Explode > Part, а также команды Move и Delete, собрать проект воедино.

Вскрытия в паяльной маске, как правило, необходимы для создания электрической проводимости между контактными площадками и выводами компонентов, для нормирования диэлектрических характеристик высокочастотных цепей, а также для лучшего теплообмена между элементами топологии и окружающей средой или для выполнения элементами топологии функции радиатора для монтируемых компонентов. Вскрытия контактных площадок отверстий могло бы использоваться для подпаивания проводников на этапе отработки конструкции топологии плат. Иногда контактные площадки проводников вскрываются для предотвращения закупоривания паяльной маской технологических жидкостей внутри отверстий. Во всех остальных случаях паяльную маску не следует вскрывать над контактными площадками переходных отверстий.

8. Назначение корректных отступов между краем паяльной маски и контактными плошадками в зависимости от условий производства. Utilities > Over/Under Size (см. рис. 4). Существует возможность применения данной операции отдельно к КП поверхностно-монтируемых компонентов. Filter - SMT Only.

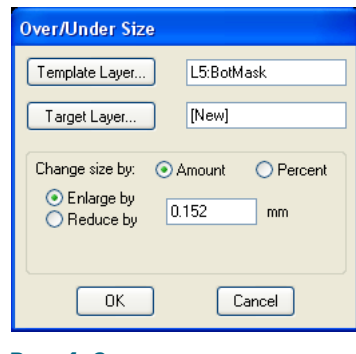

Бытует мнение, что конфигурацию вскрытия паяльной маски определяконструктор. Это e действительно так в части. которая касается вскрытий для улучшения теплоотвола от платы, нормирования ёмкости в ответственных линиях передачи данных, обеспечения теплового контакта между топологией (полигоном) и установленным на плату ком-

#### Рис. 4. Одновременное изменение размеров апертур слоя

понентом и т.п. Однако всё, что касается отступов между краями паяльной маски и контактными площадками, определяется условиями производства и должно назначаться технологом.

Как правило, для жидкой фотопроявляемой паяльной маски, используемой почти повсеместно, лля плат 3-4 класса точности, размер вскрытия больше размера контактной площадки на 150 мкм или 6 mil (размер отступа 75 мкм или приблизительно 3 mil). Исключение составляют контактные плошадки под монтаж BGA-корпусов. В этом случае размеры вскрытий могут быть меньше размеров контактных площадок. Или, наоборот, больше - для оценки смачиваемости при рентгеноконтроле.

Иногда технолог может дифференцировать размеры вскрытий для контактных площадок поверхностно монтируемых и монтируемых в отверстия компонентов. В дальнейшем конфигурации вскрытий могут корректироваться с учётом технологичности ПП.

Может показаться, что количество операций для импортирования достаточно велико, однако, используя макросы, мож-

Рис. 3. Фильтр апертур

но свести к минимуму потери времени и число ошибок, неизбежно возникающих при любом виде деятельности, требующей повышенного внимания.

**ELLE** 

Как уже было сказано выше, существуют традиционные способы импортирования: Gerber и Excellon-файлы. Программа САМЗ50 позволяет осуществлять групповое импортирование файлов File > Import > AutoImport.

Из-за того, что Excellon-файл не содержит информации о местоположении десятичной точки в обозначении координат, могут возникать ошибки масштабирования импортируемых файлов сверления. В ранних версиях эти ошибки устранялись путём правильного подбора параметров Digit: Integer -Decimal, Unit и пр., начиная с 10 версии, в подменю AutoImport: NC Data Format для Drill-файла появилась кнопка «Clear Override Format», с помощью которой вышеуказанные параметры выбираются автоматически (см. рис. 5).

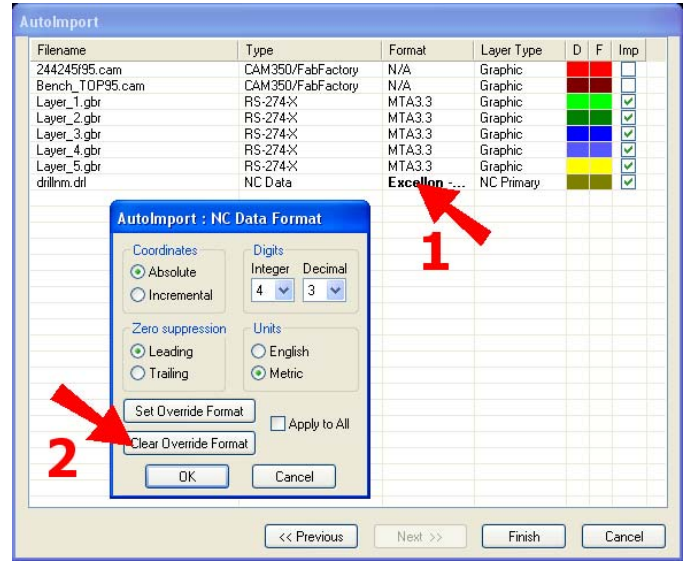

Рис. 5. Меню AutoImport и AutoImport: NC Data Format

После импортирования данных в этом случае необходимо назначить названия и типы слоёв. Для унификации отображения проекта рекомендуется назначить единообразный стиль отображения слоёв и их порядок следования. Tables > Layers (см. рис. 6).

Для автоматического формирования типа и прочих характеристик слоя можно использовать предустановки Templates в меню Autolmport или Laver Table. Как и в случае с прямым импортом, существует возможность расставить оставшиеся слои в необходимом порядке Edit > Lavers > Reorder.

По аналогии с прямым импортом необходимо проверить правильность построения цепей: сначала Utilities > Netlist **Extract** (параметры по умолчанию) > ОК, далее Analysis > Nets > Check Nets.

Иногда при том или ином способе импортирования возникают сообщения об ошибках. В этом случае в зависимости от вида ошибки рекомендуется использовать иной способ импортирования фрагмента данных, вызвавших ошибку. Бывает удобно восстановить утраченные данные путём их непосредственного вычерчивания в САМЗ50.

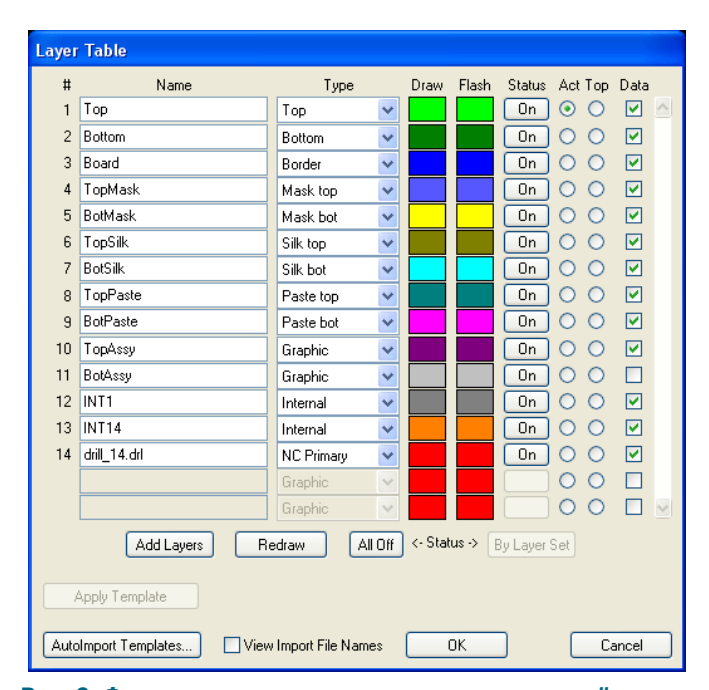

Рис. 6. Формирование названия, типа и цвета слоёв

Существуют Gerber-файлы, содержащие заштрихованные тонкими линиями полигоны. Объём такого файла может быть сильно увеличен, а операции по различного рода преобразованиям, ввиду большого объёма графической информации, сильно замедлены. В этом случае сразу после загрузки файла в САМЗ50 рекомендуется преобразовать векторные полигоны в растровые Utilities > Polygon Conversion > Draw To Raster Роју. Для того чтобы преобразование не коснулось проводников, необходимо использовать фильтр. Для более тонкой настройки преобразования необходимых фрагментов рисунка топологии в растровые полигоны, можно использовать «перезаливку» средствами САМ350, Операция преобразования может быть реализована множеством различных способов и требует некоторых навыков работы с программой САМ350.

#### Обнаружение и исправление типичных неточностей проектирования

1. Удаление контактных площадок типа Mounting Hole в слоях металлизации. Edit > Delete + Filter (вписать Dcode  $$ выбранные типы апертур). Замена соответствующих контактных площадок в слоях маски на круглые. И удаление контактных площадок над неметаллизированными отверстиями. Как правило, крепёжные отверстия должны быть неметаллизированными ввиду того, что резьба крепёжного винта, врезавшись в металлизированную поверхность, может разрушить её; образовавшаяся таким образом стружка, попадая на поверхность платы, может вызвать замыкание. Контактная плошадка типа Mounting Hole ведёт к частичному перекрытию отверстия фоторезистом, что приводит к браку в производстве.

2. При разделении заготовки неавтоматизированными методами необходимо обозначить внешние границы платы во внешних слоях металлизации. Для этого необходимо скопировать контур из слоя Border в слои Тор и Bottom. Если в производстве используется вакуумное ламинирование паяльной маски, то контур платы в слоях топологии необходимо выполнять не сплошным, а в виде фрагментов Edit > Trim Using > Line (Circle).

3. Вскрытие в слоях маски контура платы. Необходимо для предотвращения скалывания маски при отделении платы от

заготовки. Выполняется либо копированием контура из слоя Border, либо с помощью операций Utilities > Over/Under Size.

口主日日

Для удаления неиспользуемых апертур сначала необходимо убрать информацию о компонентах и падстеках *Edit* > Change > Explode > Part > Select All и Edit > Change > Explode > PadStack > Select All. Далее Tables > PadStack > Delete Unused. Удаление апертур Tables > Apertures > Compress.

При передаче Gerber-файлов в сторонние САПР необходимо преобразовать Custom-апертуры в апертуры, поддерживаемые соответствующим программным обеспечением, или преобразовать их в составленные из более простых графических примитивов Edit > Change > Explode >All (Custom).

Вышеуказанные преобразования рекомендуются для корректной загрузки конструкторского проекта в САМЗ50, нижеследующие преобразования предназначены для простейшей подготовки технологических данных к производственному процессу.

#### Выявление несоответствий заявленным технологическим нормам **ИЗГОТОВИТЕЛЯ**

Определяющими факторами производственных возможностей являются разрешающая способность операций фотолитографии, которая определяет минимальные значения ширины проводников, минимальные зазоры между элементами топологии, точность совмещения слоёв с токопроводящим рисунком с отверстиями:

Track-Track — минимальный зазор между ближайшими проволниками:

Track-Pad - минимальное расстояние между контактной площадкой и проводником;

Pad-Pad - минимальное расстояние между рядом расположенными контактными плошадками:

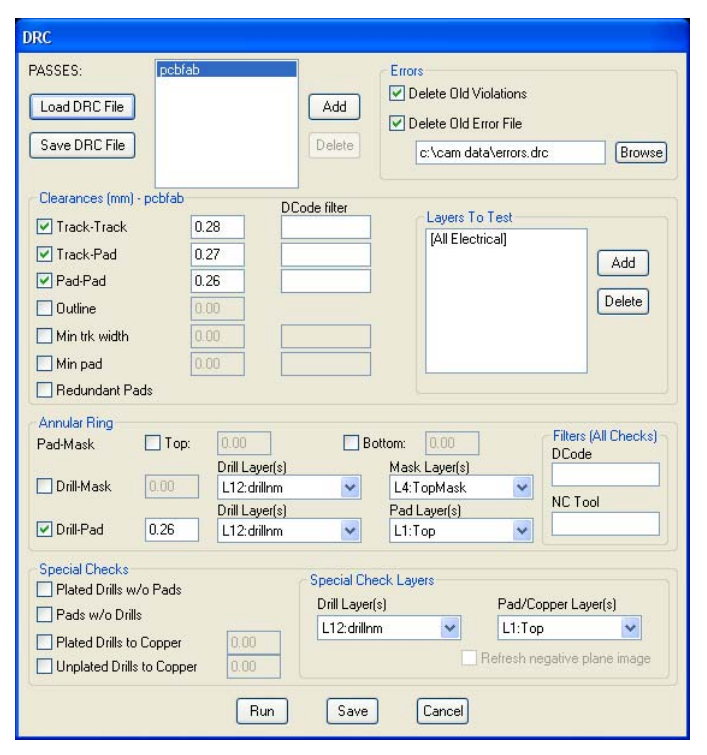

Рис. 7. Формирование названия, типа и цвета слоёв

Outline — минимальный зазор между краем платы и элементами топологии:

Min trk with - минимальная ширина проводника;

Min pad - минимальный размер контактной площадки; Annular Ring: Drill-Pad — гарантированный поясок — расстояние между краем контактной площадки и краем отверстия (см. рис. 7).

Обычно устранение обнаруженных ошибок ведётся средствами конструкторских САПР: специально предназначенный для этого инструмент Cross Probe позволяет сделать это для некоторых видов пакетов проектирования наиболее эффективно. В ситуации, когда возможность использования пакетов проектирования ограничена, исправление топологии следует производить в САМЗ50:

- для перемещения проводника (не нарушая целостности цепи) используется Edit > Move Vtx/Seg;

- для перемещения контактной площадки переходного отверстия (включая все элементы топологии, относящиеся к этому отверстию): **Edit > Move** (далее использовать фильтр: flash +  $drill$ :

- для локального заужения проводника: Edit > Trim Using > Line (Circle)  $\land$  Add > Line;

- для замены контактной плошадки на меньшую по раз-Mepy: Edit > Change > Dcode:

- для подрезки контактных площадок; нарисовать в новом слое линии «вычитаемые» из изображений КП: Edit > Layers > Add Layers, Add > Line, выполнить процедуру Tables > **Composites:** Слой с топологией (Dark) — Слой «заплаток»  $(Clear)$ . OK. убрать флаг View > Composite. преобразовать полученные данные в слой Utilities > Convert Composite.

Одной из ошибок проектирования являются нарисованные более одного раза контактные площадки, имеющие одну и ту же координату. Удаление подобных площадок осуществляется при помощи процедуры Utilities > Data Optimization > Remove **Redundant Pads.** 

В САМЗ50 существует множество возможностей для технологической оптимизации проекта, в основном эти приёмы сосредоточены в пунктах меню Utilities и Analisys. В редакторе NC Editor выполняют преобразования, связанные с формированием данных для механической обработки. После того, как необходимые свойства были достигнуты, необходимо оформить контур платы в соответствии с требованиями CAM350 Utilities > Draw To One-Up Border, указав курсором на линию контура.

Дальнейшие преобразования могут быть связаны с размешением платы (плат) на заготовке и созданием реперных знаков и технологических полей. Для этой цели используется Panel Fditor.

CAM350 v10 является третьей глобальной версией, выпущенной фирмой DownStream Technologies в течение последних пяти лет. В версии 10.1 обеспечена стабильность работы и учтены многие замечания пользователей. Дополнительным преимуществом CAM350 стала интеграция с программой BluePrint для формирования производственного документооборота.

Устойчивое положение DownStream Technologies на рынке САПР ПП и постоянная поддержка фирмой своего программного продукта подтверждает правильность выбора САМЗ50 в качестве основной программы подготовки технологической документации для изготовления печатных плат.

## На новом витке развития..

#### Лев Теверовский, Григорий Теверовский

**EDIT** 

АСКОН и Родник сделали очередной шаг навстречу отечественным приборостроителям

> «... Давненько я не брал в руки шашек...». Цитата из бессмертной поэмы Николая Васильевича Гоголя была первой мыслью, пришедшей в голову одному из авторов перед началом работы над этой статьей. Где там завалялось «золотое перо»? Ага, вот оно! Итак, приступим...

же несколько лет российская промышленность постепенно возвращается к жизни. Приборостроительные предприятия гражданской и оборонной направленности, даже несмотря на сегодняшние непростые условия, наращивают разработку и производство сложной наукоемкой продукции. Этот процесс требовал и продолжает требовать новых мощных инструментов для своего развития. Поставщики программных средств автоматизации проектирования изделий прикладывают максимум усилий для удовлетворения подобного спроса. Компания АСКОН уже давно успешно внедряет свои системы разработки устройств, имеющих как механическую, так и электрическую составляющие.

Разработка любого функционального блока радиоэлектронной аппаратуры (РЭА) начинается с электрической принципиальной схемы. Схема в большинстве случаев реализуется на печатной плате, которая представляет собой одну из подсборок этого блока. Таким образом, в простейшем случае можно выделить три этапа проектирования:

- разработка схемы;
- разработка платы:
- разработка блока РЭА.

Для решения задач каждого из обозначенных этапов различные предприятия используют свой перечень САПР, причем не всегда этот перечень обеспечивает сквозной цикл проектирования. Под сквозным циклом проектирования понимается такой процесс разработки электронных устройств, когда информация по результатам одного этапа проектирования поступает на последующий, при этом, если в одном из этапов вносятся изменения на любой стадии проекта, то они должны быть безболезненно внесены во все последующие и предыдущие этапы. Изменения, которые должны синхронно вноситься во все этапы проектирования, также должны быть внесены во все связанные документы, например, в текстовую конструкторскую документацию.

Специалисты приборостроительного профиля, следящие за тенденциями на рынке автоматизированных систем, наверняка знакомы с рядом профильных приложений компании АС-КОН. Среди них — Библиотека конвертеров данных ECAD-КОМ-ПАС, которая предназначена для выпуска в среде КОМПАС-ЗД конструкторской документации на печатные платы, разработанные в ряде специализированных электронных САПР (ECADсистемах). Однако время на месте не стоит, некоторые ECADсистемы прекращают свое существование, на их место приходят новые. Так, например, больше не будет развиваться известная всем система P-CAD (в некотором роде - икона САПР электроники), на ее место приходит существенно более мощный комплекс Altium Designer (развитие модуля Protel). Естественно, что новое время требует и новых решений. К моменту выхода в свет этого номера журнала в Библиотеке конвертеров произойдет ряд интересных изменений, которые достойны внимания наших читателей. Но обо всем по порядку.

Вспоминается фраза Жоржа Милославского из кинофильма «Иван Васильевич меняет профессию» - «А на что вам моя фамилия? Она слишком известная, чтобы я вам ее называл». КОМПАС-3D - система, давно знакомая читателям, нет необходимости рассказывать о ней в рамках данной статьи. А вот про Altium Designer немного рассказать стоит.

Altium Designer - это комплексный пакет проектирования электронных устройств. Основная концепция программы сквозное проектирование. Разработчик имеет возможность сформировать схему и выразить свое схемотехническое решение на печатной плате. Система позволяет разработчику создавать «электронные» проекты, начиная с принципиальной схемы, проводить моделирование полученных схем, готовить файлы для производства. Концепция Live Design позволяет завершить проект его отладкой на плате NanoBoard.

Отличительной особенностью версии Altium Designer Summer 08 является наличие возможности работы с русифицированным интерфейсом. Библиотеки программы содержат более 80000 компонентов и постоянно обновляются, причем имеется возможность импорта уже готовых библиотек из P-CAD 2000-2006. Altium Designer позволяет выполнять стандартный набор процедур смешанного цифро-аналогового моделирования. Пользователь получает полный контроль над процессом разработки топологии. Встроенный топологический трассировщик Situs имеет обширный инструментарий для решения задач трассировки печатных плат с высокой плотностью компоновки элементов.

Altium Designer поддерживает широкий перечень выходных форматов, таких как: ODB++, Gerber, NC Drill, IPC-D-356, VHDL, может генерировать списки соединений в форматах большинства сторонних систем проектирования, а также создавать разнообразные отчеты.

Таким образом, основное назначение Altium Designer, как и всех остальных программ такого класса - автоматизация проектирования, при этом совершенно забыт в этих программах процесс оформления конструкторской документации. Именно об этих проблемах мы и поговорим далее.

Весной 2008 года АСКОН выступил с инициативой провести ряд консультаций с НПП «Родник» (поставщиком Altium Designer на российский рынок) о возможности совместной работы систем КОМПАС-3D и Altium Designer, Это были уже не первые контакты компаний, специалисты НПП «Родник» несколько лет назад оказали помощь авторам статьи в создании Библиотеки конвертеров. Теперь пришло время для перехода к новому витку отношений. В течение нескольких месяцев специалисты обеих компаний проводили совместные работы по проверке интеграционных возможностей Altium Designer и САПР КОМПАС-ЗД. В процессе тестовой отработки интеграции проверялась возможность получения в КОМПАС-ЗD таких документов, как Перечень элементов. Спецификация и Ведомость покупных изделий на узлы печатного монтажа, разработанные в Altium Designer. Была проведена доработка приложения Конвертер текстовой КД из электронных САПР, входящего в состав комплекса КОМПАС.

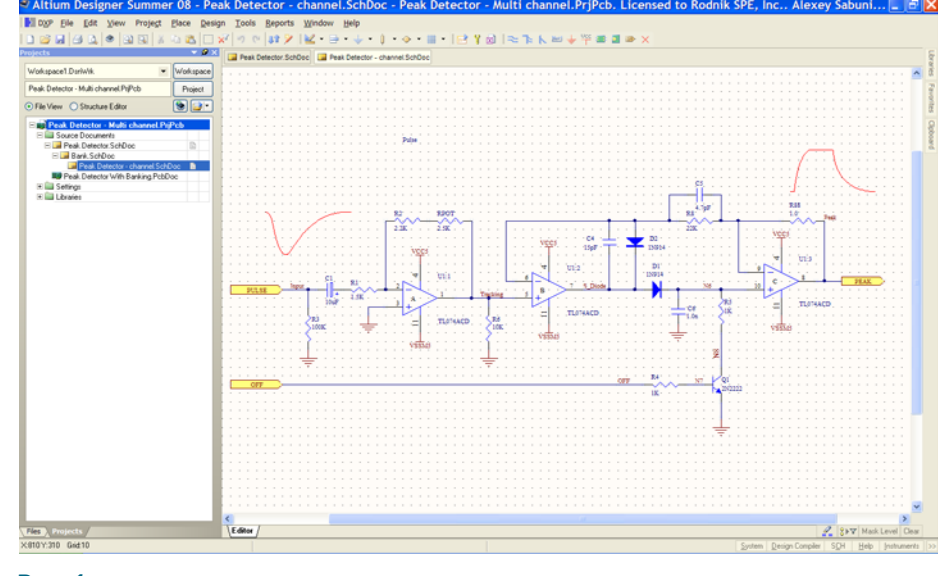

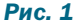

 $1221$ 

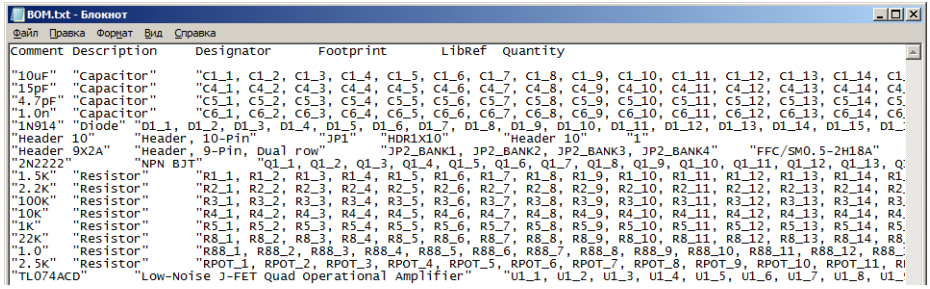

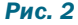

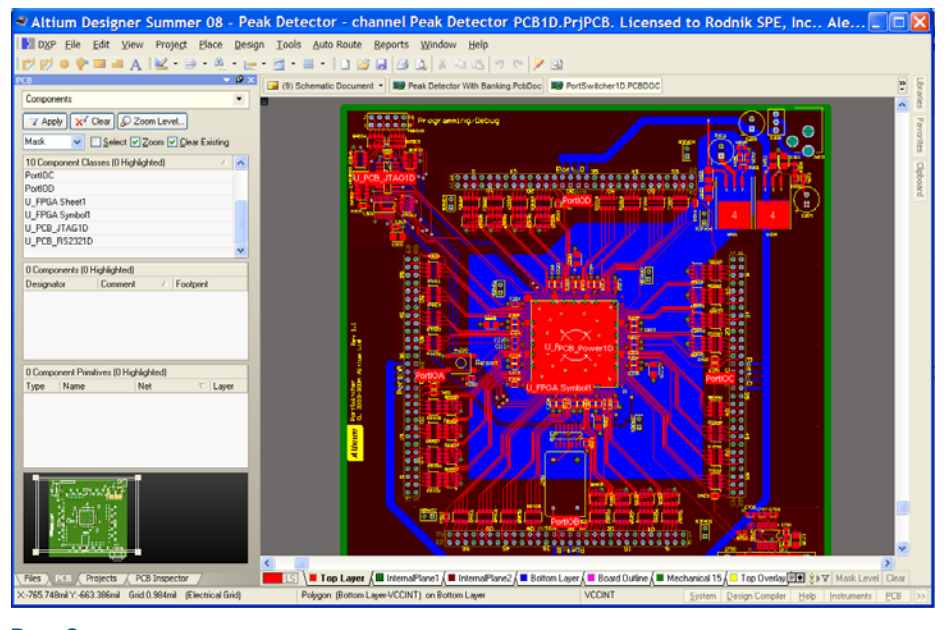

#### Рис. 3

Взаимодействие систем мы рассмотрим на основе реального изделия - Платы многоканального пик-детектора. Она входит в состав измерительного прибора. Пик-детектор позволяет отслеживать уровни входящих сигналов сразу в нескольких каналах измерительной системы и при превышении некоторого допустимого уровня (пика) выдавать контрольные выходные сигналы на управляющие устройства.

Разработка детектора начинается с проектирования его принципиальной схемы в среде Altium Designer. Инженер-схемотехник создает в системе изображение этой схемы (рис. 1). При этом внутри одного проекта могут находиться несколько схем своя для каждого из каналов. По окончании разработки схемотехник готовит несколько выходных файлов для выпуска документации. Среди них файл в формате DXF для экспорта изображения и файл перечня материалов BOM (Bill of materials) в формате TXT (рис. 2) для создания текстовых конструкторских документов.

Теперь к работе могут приступить параллельно два специалиста - конструктор печатной платы и конструктор прибора, в котором используется плата.

Конструктор печатной платы продолжает работать над проектом в среде Altium Designer. Он разрабатывает топологию изделия - проводит размещение электронных компонентов на плате (делает «набивку»). а затем проектирует трассировку дорожек. используя встроенный трассировшик SITUS. Если автоматическая трассировка не дает 100% результата, то конструктор всегда может «довести» плату вручную. На выходе формируется двухмерная модель платы (рис. 3).

После окончания работы над платой необходимо также подготовить экспортные файлы для выпуска в КОМПАС-3D сборочного чертежа платы, спецификации к ней. а также при необходимости - ее трехмерной модели и Ведомости покупных изделий. Для передачи 2D-графики используется формат DXF. Для экспорта 3D-изображений применяются универсальные форматы IGES и STEP (если пользователь системы уже создал в системе Altium Designer трехмерные модели компонентов), или же специализированный формат обмена IDF.

Одновременно в работу вступает конструктор-приборист. На первом этапе работы он может создать Чертеж схемы электрической принципиальной (ЭЗ) в среде КОМПАС-3D и подготовить Перечень элементов (ПЭЗ) к ней. Для выпуска чертежа платы используется базовый функционал КОМПАС-3D, который позволяет без проблем «читать» геометрическую информацию в DXF-формате. Таким образом, в среде

КОМПАС мы получаем чертеж принципиальной схемы (рис. 4).

Для выпуска Перечня элементов используется Текстовый конвертор, в котором к выпуску КОМПАС-3D версии V10, была добавлена специальная команда для интеграции с Altium Designer. С ее помощью конструктор формирует Перечень элементов в полном соответствии с ЕСКД и ГОСТ 2.701 (рис. 5). К этому моменту конструктор печатной платы передал конструк-

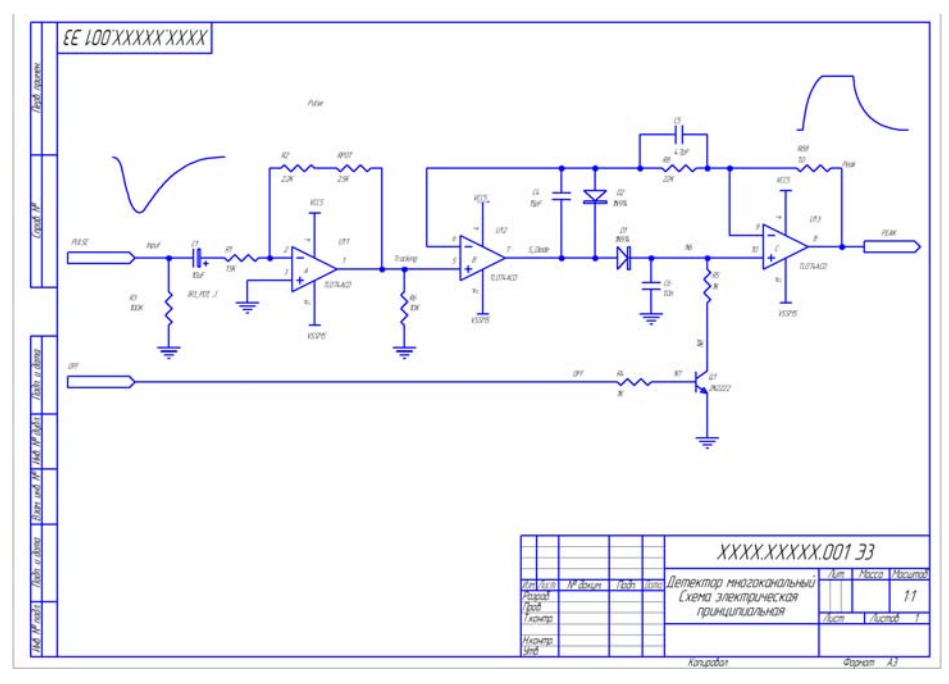

 $P$ ис. 4

in the

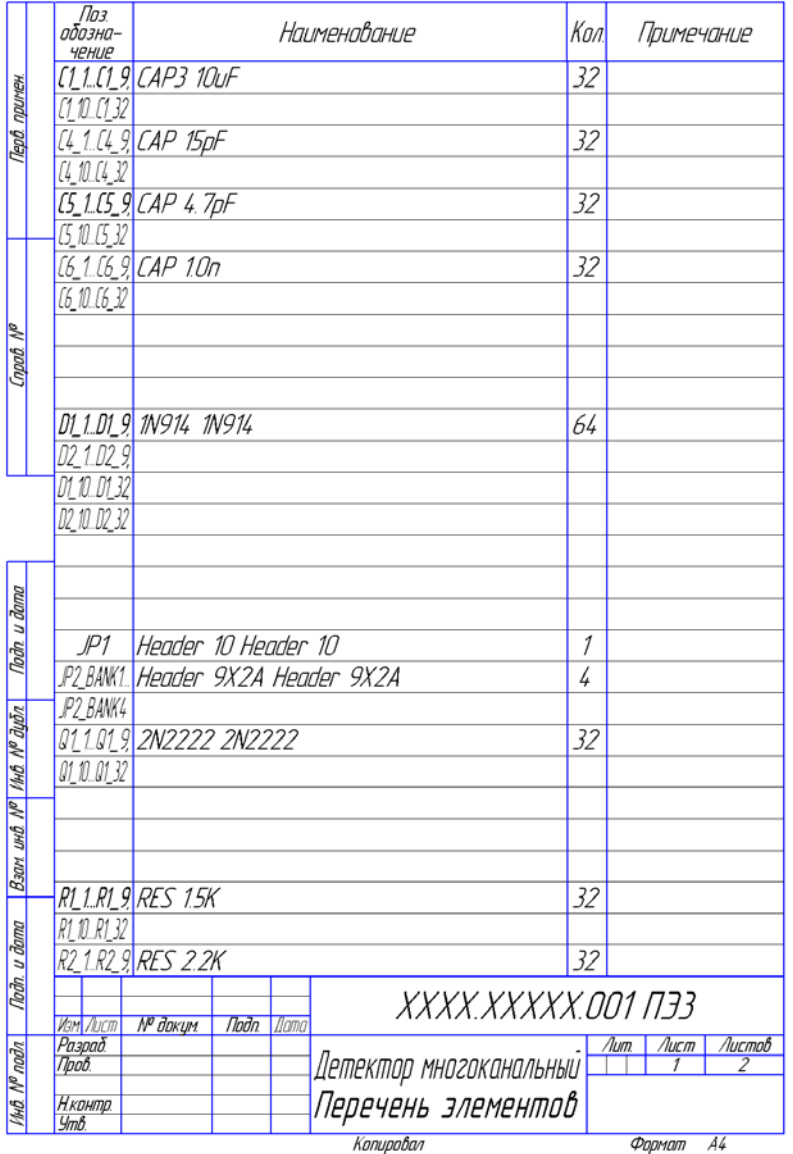

тору прибора и остальные интеграционные файлы. Конструктор прибора посредством чтения DXF-формата создает Сборочный чертеж платы (СБ) (рис. 6), а уже затем с помощью того же Текстового конвертера выпускает к плате заготовку спецификации (рис. 7). Почему мы говорим не о конечной спецификации, а только о заготовке? Очень просто - в состав платы входят не только электронные компоненты, информацию о которых мы передаем через формат ВОМфайла. На плате используются разнообразные «механические» составляющие кронштейны, радиаторы, крепежные элементы и т.п. Эти элементы вносят в спецификацию платы уже с помощью базовых возможностей КОМПАС-3D.

Как было упомянуто ранее, Текстовый конвертер позволяет формировать и Ведомость покупных изделий (ВП). Вообще говоря, выпуск подобных отчетных документов прерогатива системы управления документами или. точнее, системы управления электронным составом изделия и его жизненным циклом (PLM). Такая система от компании АСКОН - ЛОЦМАН: PLM - тоже давно известна и успешно применяется на многих российских предприятиях. Однако пока не все пользователи систем КОМПАС (особенно малые фирмы с небольшими конструкторскими отделами) используют ее в своей практике. Именно для них и предназначена опция формирования такой Ведомости (рис. 8). Таким образом, весь минимально необхолимый комплект конструкторской документации выпущен.

В ходе работ по интеграции систем Текстовый конвертер претерпел несколько изменений, которые существенно упростили работу с ним. Пользователи конвертера высказывали пожелания о том, чтобы настройки преобразований ВОМ-файлов, сделанные в его промежуточной таблице, можно было сохранять. Если работу с конвертером приходилось завершать «на полпути» (не созлав еще всех необходимых выходных документов), многие настройки — особенно замена наименований и обозначений сбрасывались. Теперь же конструктор может доработать промежуточную таблицу и сохранить ее на диске в виде специального TBL-файла. Вернувшись к работе с конвертером, можно открыть таблицу с диска и уже безо всяких дополнительных действий продолжить создание выходной документации.

Изменения коснулись не только Текстового конвертера, но и Конвертера 3Dмоделей. Как раз и пришло время посмотреть, как же в КОМПАС-3D формируются трехмерные модели плат, разработанных в Altium Designer. Я уже упомянул, что пе-

 $23$ 

Рис. 5

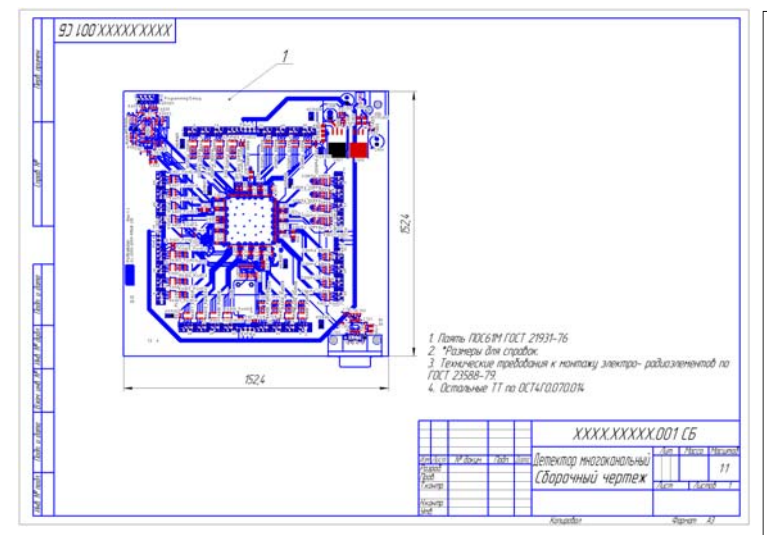

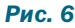

 $1220$ 

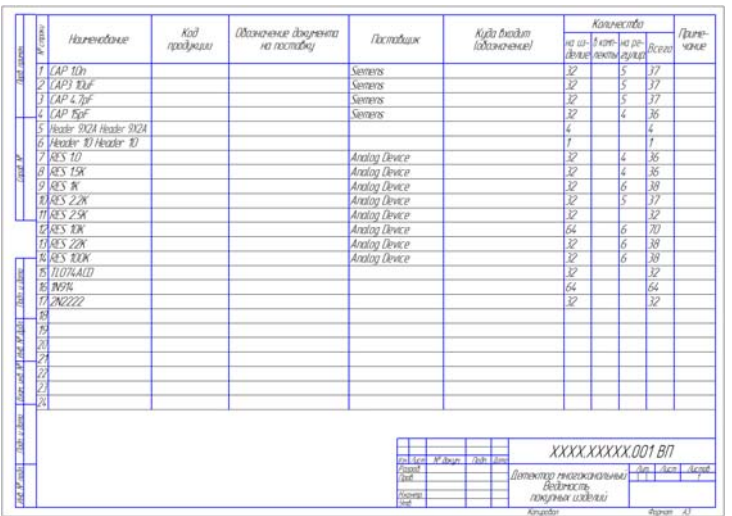

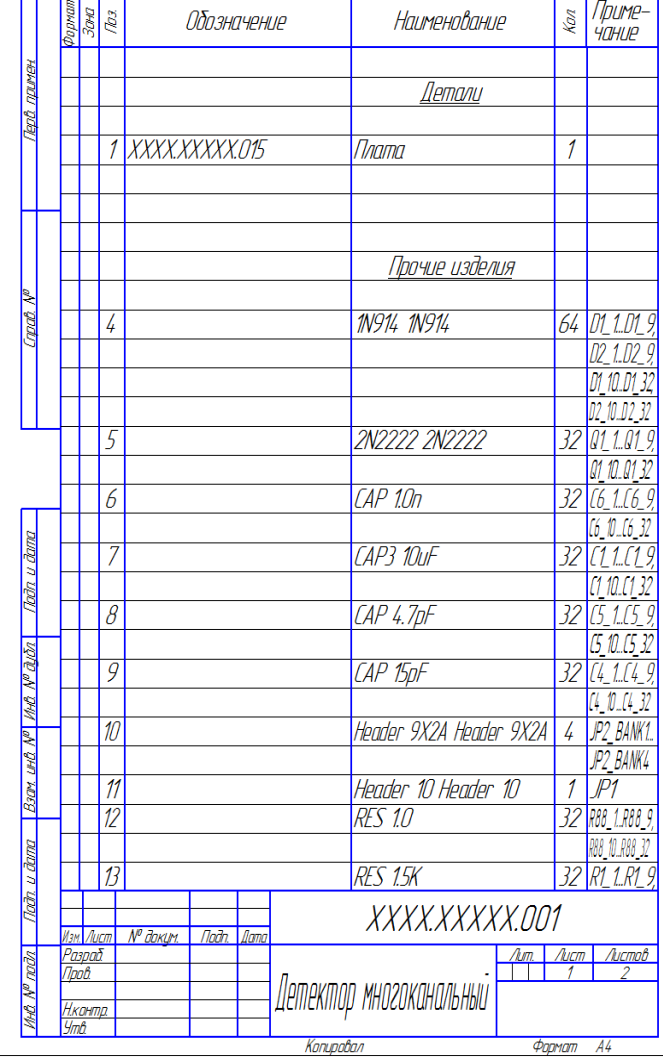

#### Рис. 8

 $24$ 

редача данных возможна несколькими путями - через форматы IGES, STEP и IDF. В первых двух случаях необходимо, чтобы конструктор печатных плат уже имел 3D-модели всех электронных компонентов платы. В нашем случае моделей не было, поэтому передачу данных мы осуществляем через специализированный формат IDF, который поддерживают большинство САПР электроники. Полученной модели будет вполне достаточно для трехмерной компоновки прибора. Конечно, реалистичные модели более наглядны и воспринимаются легче... Но об этом - чуть позже, прибережем самое сладкое на десерт. А пока - передаем данные через IDF-формат.

В Конвертер ЗD-моделей загружается один из связанных IDF-файлов (\*.brd) и формируется трехмерная модель печатной платы уже в формате КОМПАС-3D (рис. 8).

Сейчас сборка представляет собой набор компонентов в виде призм, размещенных на модели печатной платы. Высоты призм соответствуют реальным высотам компонентов. Данные о высоте либо импортируются из библиотек Altium Designer, либо задаются пользователем вручную. Модель платы получается, конечно, более или менее условной, но ее общие очертания и габаритные размеры соблюдаются.

#### Рис. 7

Вот теперь и пришла пора «десерта». Начиная с версии КОМПАС-3D V10 SP2, Конвертер 3D-моделей сделал существенный шаг вперед. Пользователи отныне могут произвести редактирование модели платы и заменить (автоматически или в интерактивном режиме) условные модели компонентов на их реалистичные модели. Естественно, что реалистичные модели компонентов в формате КОМПАС-Деталь (\*.m3d) должны быть подготовлены заранее.

Продемонстрируем процесс замены компонентов на одной из печатных плат. Она сначала также была смоделирована в КОМПАС-3D с использованием IDF-формата (рис. 9). Конструкторы, работающие в КОМПАС, заранее подготовили реалистичные модели компонентов, сохранив их как файлы на диске. Теперь необходимо запустить Конвертер 3D-моделей и выполнить команды Редактировать модель платы - Заменить компоненты. Предположим, эта команда запускается впервые. Тогда конструктор должен выбрать вариант замены модели компонента в дереве сборки на модель, находящуюся на диске. При этом можно выбирать несколько вариантов замены для одного и того же компонента в зависимости от вида его установки (горизонтальный или вертикальный монтаж). Мало того, можно назначить замену как для всех одинаковых компонентов (По типу корпуса), так и для конкретного компонента (По по-

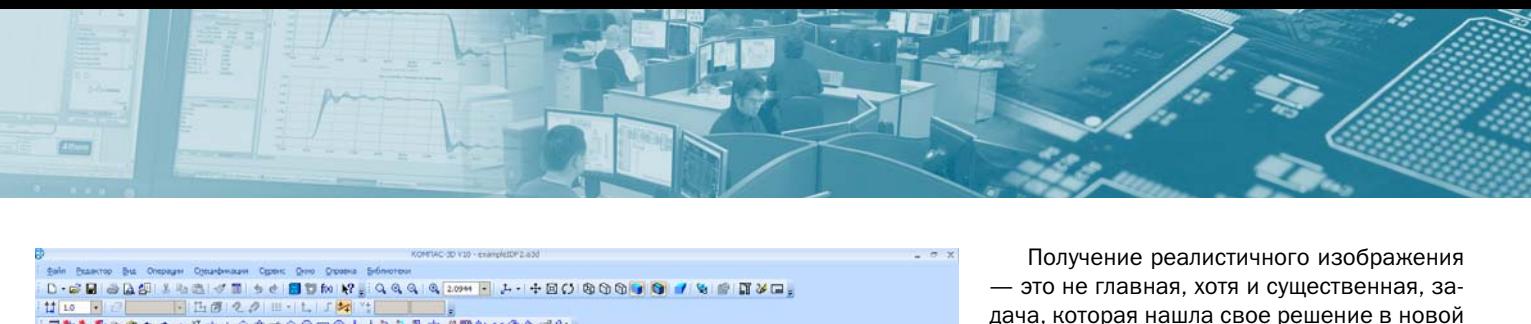

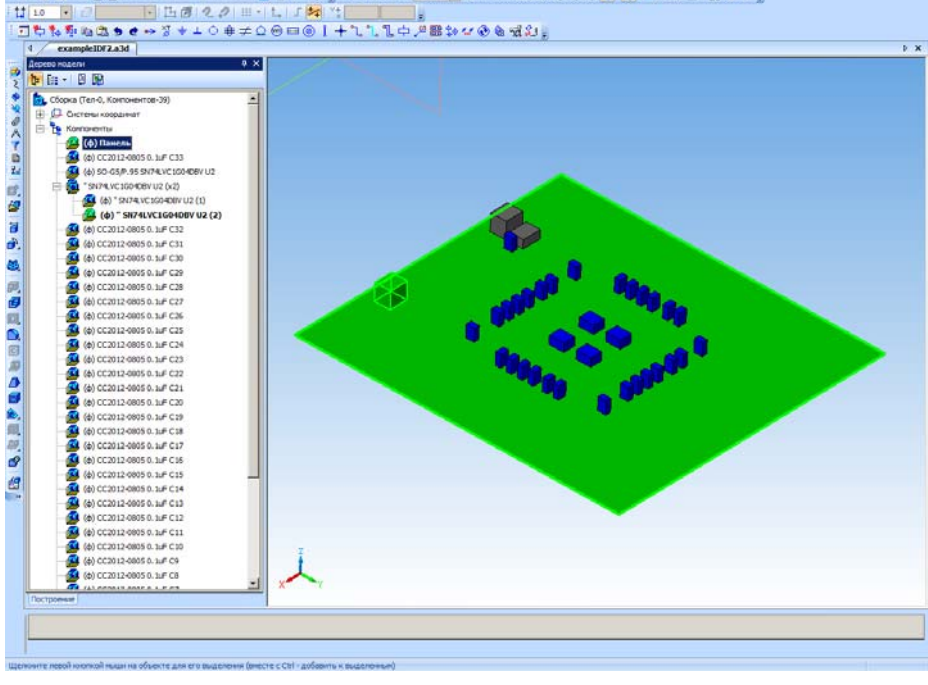

#### **Puc. 9**

зиционному обозначению). В дальнейшем, если предприятие применяет одну и ту же элементную базу. Конвертер самостоятельно проверяет ранее назначенные варианты замены, т.е. система является в некотором роде самообучаемой. По команде Заменить модели компонентов заменяются. Однако все может выглядеть не так однозначно. Существуют компоненты, которые даже для одного и того же вида монтажа устанавливаются с разной ориентацией (т.е. поворачиваются вокруг оси, перпендикулярной печатной плате). Для того, чтобы исправить положение для неправильно повернутых компонентов, реализована команда Повернуть компоненты. Каждый компонент можно повернуть по часовой или против часовой стрелки на любой угол, кратный 1 град. После завершения всех операций редактирования платы мы получаем ее реалистичное изображение.

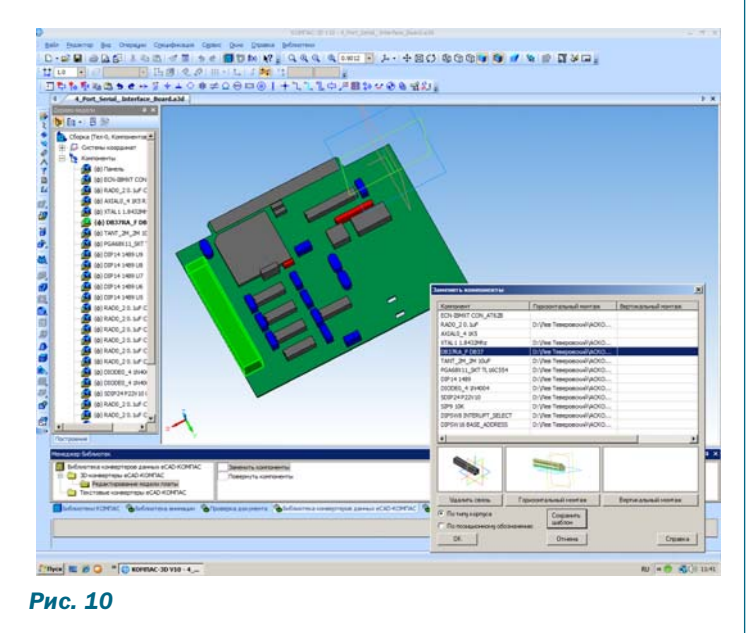

дача, которая нашла свое решение в новой версии Конвертера. На наш взгляд, конструктору — особенно в отраслях авиастроения, ракетной и космической техники - важно получить массу разработанной печатной платы. В случае, когда передача данных идет через обменные форматы, рассчитывать значение массы затруднительно, необходимо вручную задавать в дереве сборки массу каждого компонента. Если же воспользоваться механизмом замены компонентов (масса каждого компонента уже имеется в его модели), то после всех преобразований масса платы будет рассчитана автоматически (рис. 10). Если на плате установлены механические компоненты, то их масса также будет автоматически учтена.

По итогам интеграционных работ и тестирования были сформированы комплекты программных продуктов АСКОН для автоматизации типовых рабочих мест инженеров-приборостроителей:

- КОМПЛЕКТ ПРИБОРОСТРОИТЕЛЯ Стандарт, рассчитанный на выпуск двухмерных чертежей и текстовой конструкторской документации.
- КОМПЛЕКТ ПРИБОРОСТРОИТЕЛЯ

Проф. рассчитанный на создание трехмерных моделей приборов, выпуск двухмерных чертежей, текстовой конструкторской документации.

Состав программного обеспечения, включенного в эти комплекты, можно посмотреть на официальном сайте АСКОН. Стоимость таких комплектов на 10% ниже, чем совокупная стоимость входящих в них модулей. По договоренности сторон, компания «Родник» получает исключительные права на продвижение данных комплектов на территории России.

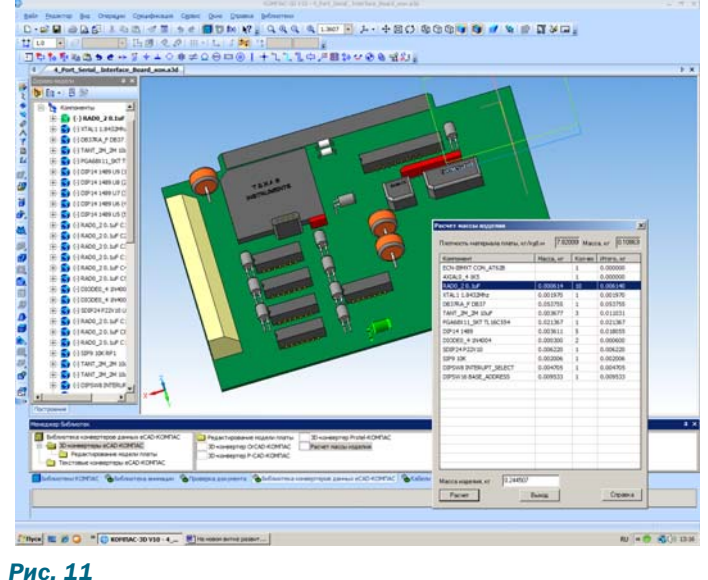

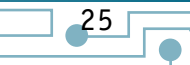

# Проектирование **НАНОВАЗМЕВНЫХ** светодиодиодных модулей с помощью программ электродинамического моделирования

#### *Гутцайт Э.М., Курушин А.А.*

口主日口

лной из актуальных задач, лежащих на стыке между опти-<br>Уеским и СВЧ — диапазонами, является обеспечение эф-<br>фективного излучения световых электромагнитных волн ческим и СВЧ — диапазонами, является обеспечение эф**в средах со сложной частотной зависимостью их свойств. К та**ким средам, в которых анализ распространения электромаг*нитных волн представляет довольно сложную задачу, можно отнести безэлектродные разряды в плазме, метаматериалы с отрицательной диэлектрической и магнитной проницаемостью, а также полупроводниковые гетероструктуры. В дан***ной статье рассматриваются возможности повышения эффек**тивности светодиодных модулей на основе резонаторных сис*тем с квантовыми источниками электромагнитного излучения.*

#### Введение

Современные электродинамические программы чаще всего применяются для анализа сложных систем, используемых в технике СВЧ. При этом основной задачей является оптимизация параметров электродинамических систем, используемых в усилителях и генераторах электромагнитных колебаний. К таким системам относятся объёмные резонаторы, антенны, замедляющие системы, устройства ввода и вывода энергии, а также различные неоднородные линии передачи.

Развитие техники СВЧ по мере увеличения частоты всегда сдерживалось технологическими возможностями. Поэтому, например, в субмиллиметровом диапазоне длин волн невозможно было использовать столь же эффективные резонаторные и замедляющие системы, как в сантиметровом диапазоне.

Однако в настоящее время в связи с успехами в развитии нанотехнологии такие возможности появились, и теперь можно использовать большой опыт разработок СВЧ узлов в приборах оптического диапазона, включая лазеры и светодиоды. Кроме того, результаты моделирования потоков электронов и фотонов позволяют в едином процессе моделировать активные и пассивные элементы. При этом в качестве источников энергии можно задавать точечные источники в виде коротких отрезков тока.

Разработчики программного обеспечения электродинамических программ типа HFSS, CST, FEKO и др. предусмотрели такие возможности. В библиотеку материалов можно включать наноразмерные изотропные и анизотропные материалы. Однако требуется убедиться в достоверности работы программ при расчете структур с предельно малыми размерами, на которые воздействуют электромагнитные волны светового и СВЧ диапазонов волн. Особенно важным является то, что необходимо правильно описать источники световых волн. В программах электромагнитного моделирования в качестве источников излучения можно использовать дискретные источники.

Рассмотрим светодиоды (СД) с объёмными резонаторами (ОР), которые считаются перспективными [1], поскольку имеют существенные преимущества в сравнении с обычными СД. Например, интенсивность спонтанного излучения светодиода при использовании высокодобротного резонатора увеличивается на порядок за счёт сужения спектра люминесценции. Кроме того, улучшается спектральная чистота и повышается направленность, а также температурная стабильность излучения, как отмечено в [1].

#### Формализация задачи оптического диапазона и моделирование структуры и источников возбуждения

Принцип действия светодиодов основан на использовании полупроводниковых гетероструктур, которые состоят из слоев с n- и p-проводимостью. Благодаря разной концентрации носителей зарядов в отдельных слоях и наличию в этой сложной структуре областей, в которых происходит интенсивное накопление зарядов, в этих местах возникают условия для перехода носителей зарядов с одного энергетического уровня на другой, и имеют место излучательные рекомбинации [излучения фотонов], обеспечивающие свечение в определённом диапазоне длин волн. Эти участки концентрации носителей зарядов называют квантовыми ямами, нитями и точками в зависимости от того, как в них локализованы фотоны [2–5]. Простые модели этих квантовых участков в соответствии с [3] показаны на рис. 1.

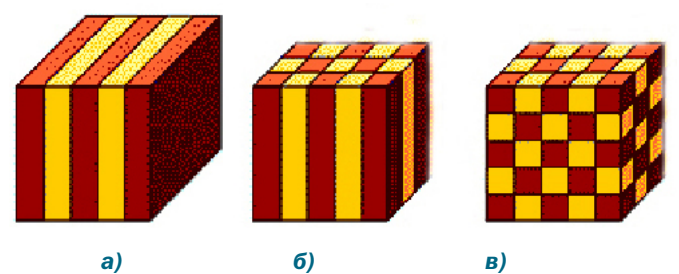

*Рис. 1. Активные области гетероструктур, в которых источники света представляются в виде квантовых ям (а), нитей (б) и точек (в)*

В [1] приводятся примеры реальных СД с ОР, которые используются в волоконно-оптических системах связи инфракрасного диапазона длин волн. В качестве наиболее коротковолнового СД, излучающего на длине волны 650 нм, представлена структура, изображённая здесь на рис. 2,а. ОР образован многослойными зеркалами Брэгга. Активная область СД содержит множество квантовых ям (МКЯ). Спектры излучения этого СД показаны на рис. 2,6, где для сравнения по интенсивности и ширине приведены также спектры обычного СД при разных токах.

Важной задачей можно считать изменение цвета свечения светодиода, что должно отражаться изменением вида спектра (рис. 2,б), а также увеличением интенсивности свечения в заданном направлении, что можно считать, в терминах электродинамики, изменением диаграммы направленности.

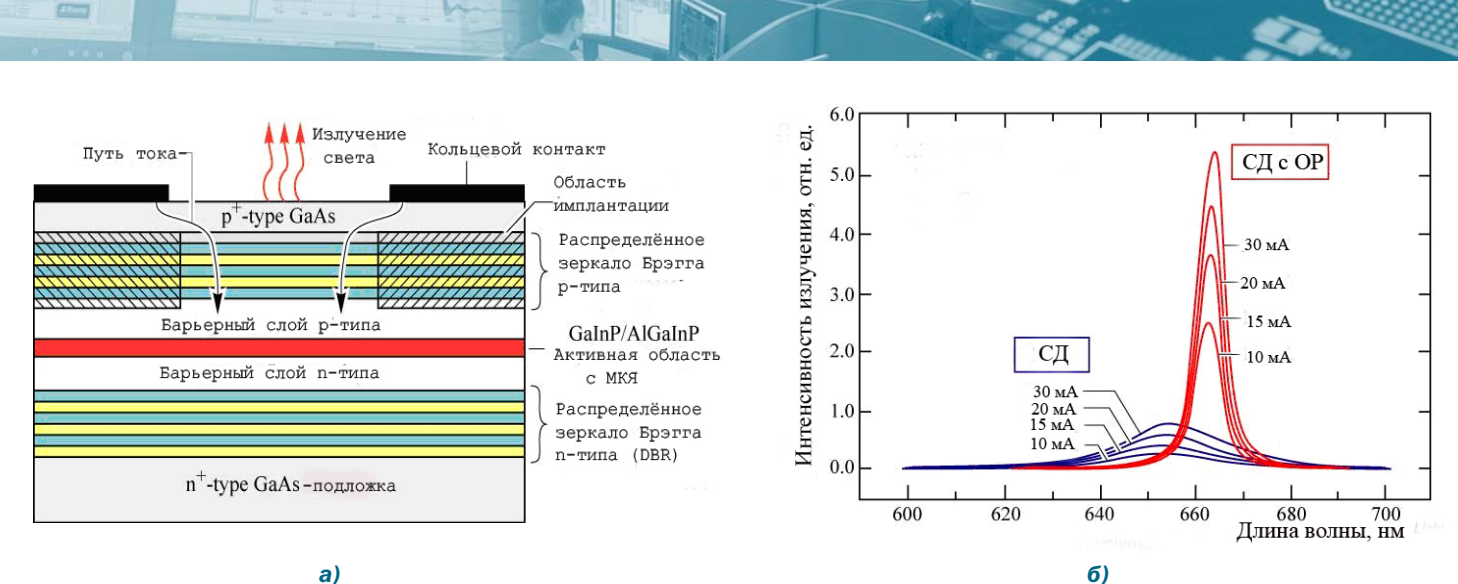

#### $a)$

#### Рис.2. Структура (а) и спектры (б) СД на основе GalnP/AllnGaP с МКЯ и зеркалами Брэгга из слоёв AlAs/AlGaAs.

При проектировании светодиодов (СД) с объемными резонаторами (OP) в [1] рекомендуется использовать резонаторы с наименьшей длиной, возбуждаемые на фундаментальном виде колебаний (ВК), и имеющие наиболее высокую собственную добротность, т.е. наименьшее поглощение (потери) в резонаторе. Однако реальные СД с ОР, включающие распределённые зеркала Брэгга и работающие на высших типах волн, не вполне удовлетворяют этим рекомендациям.

Стремительное развитие нанотехнологии теперь уже позволяет изготавливать металлические резонаторы и отрезки традиционных линий передач с размерами менее 100 нм и создавать на их основе светодиодные модули (СДМ), использующие квантоворазмерные гетероструктуры.

В рамках формализации задачи оптического диапазона можно считать отдельное моделирование точечных источников световых волн, а также распределенных источников, в качестве которых можно использовать отрезки линий передач. Поглощение и потери в металле можно моделировать так, как это делается в диапазоне СВЧ, т.е. в виде скин-эффекта, модели металла с отрицательной диэлектрической проницаемостью, с помощью поверхностного импеданса (сопротивление на квадрат). Однако ответить на вопросы достоверного

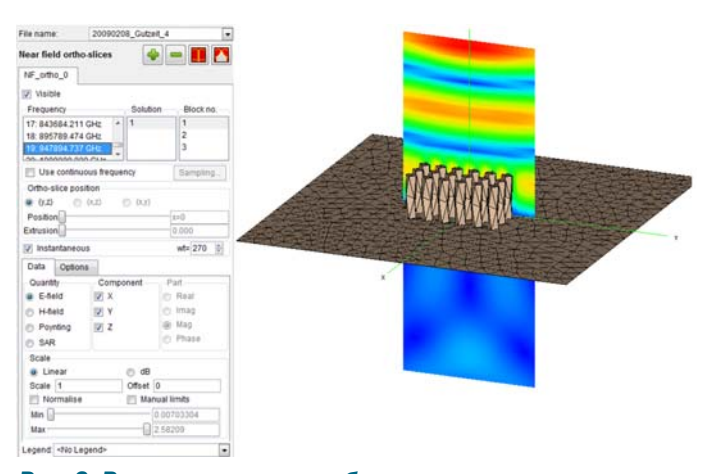

Рис. 3. Волна, падающая на бесконечную структуру из цилиндрических стержней (расчет на FEKO позволяет решить задачу в диапазоне частот, но не позволяет выполнить анализ для структуры между периодическими границами, отстоящими более, чем длина волны)

моделирования среды, в которой распространяются электромагнитные волны оптического диапазона, можно после серии сравнений с экспериментальными данными.

Итак, после формализации задачи и решения вопроса о моделировании структуры, можно рассмотреть отдельные задачи, которые бы приблизили нас к пониманию вопросов проектирования светодиодных модулей.

#### Падение плоской волны на частотно-селективную поверхность

Важной практической задачей, как части задачи светового диапазона, можно считать расчет падения световой волны на поверхность с произвольной структурой. Поверхность с произвольной структурой можно отнести к частному случаю частотно-селективной поверхности. Поэтому, поставим задачу рассчитать электродинамические характеристики этой поверхности для различных форм, материалов и потерь, свойственных этой поверхности.

Если считать, что спектр световой волны, излучаемой гетероструктурой, имеет вид, показанный на рис. 2,6, то, зная коэффициент отражения частотно-селективной поверхности, можно получить спектр отраженной волны.

Для того, чтобы решить задачу падения электромагнитной волны на поверхность, нужно смоделировать структуру бесконечного размера и применить периодические граничные условия, которые реализованы в программах HFSS [7], CST, FEKO и др. Использование периодических граничных условий резко уменьшает объем задачи и позволяет на современном компьютере с оперативной памятью 2 ГБ решить задачу с нужной точностью. На рис. 3 графическими средствами FEKO [8] показана волна, падающая на бесконечную структуру, состоящую из цилиндрических стержней. Для моделирования бесконечной структуры нужно использовать специальные периодические граничные условия. Расчеты показали, что волна, падающая на штыри (рис. 3), может возбудить только синфазные поля между штырями.

Эта часть расчета выполняется на программе FEKO, в которой реализован метод моментов. Программа FEKO позволяет решить задачу падения электромагнитной волны на бесконечную структуру с произвольной формой и с произвольными потерями. Сверху и снизу структуры, охваченной периодическими граничными условиями, выберем точки, в которых рассчи-

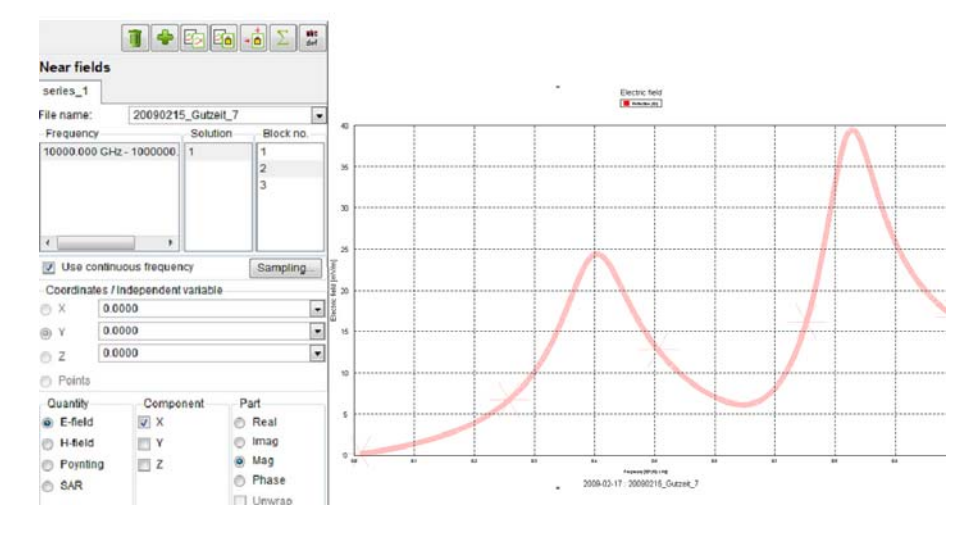

#### Рис. 4. Резонансные свойства частотно-селективной поверхности

тывается ближнее поле перед плоскостью, и за плоскостью (т.е. отраженная и проходящая волна). Частотные зависимости ближнего поля в этих точках показывают частотные зависимости коэффициентов отражения от поверхности. При изменении высоты штырей частотная характеристика коэффициента отражения изменяется, и при некоторых высотах имеет несколько подъемов (рис. 4).

Представляет интерес определение частотных характеристик селективной поверхности при различных структурах, отличающихся также шероховатостью поверхности штырей, материалом, формами, размерами структуры, её периодическим или случайным характером повторения.

Частотную характеристику можно определить, выполняя молелирование паления плоской волны на поверхность, а также возбуждая структуру с помощью точечных источников света.

#### Возбуждение электромагнитных колебаний в резонаторной системе с помошью точечных источников **CRATA**

Кроме облучения внешней падающей волной, резонаторную систему (РС) можно возбудить с помощью источников, внедренных в саму систему. В качестве этих источников в программах HFSS, CST, FEKO применяются волноводные, микрополосковые порты, а также дискретные точечные источники электромагнитных излучений.

В данном разделе представлены результаты использования программы HFSS для анализа СДМ, которые могут быть созданы на основе многорезонаторных систем с квантовыми точками (КТ).

Один из вариантов предлагаемых устройств с четвертьволновыми ОР и КТ в виде квантовых дисков (КД) представлен на рис. 5, где в изометрии и на проекции изображена многорезонаторная штыревая система (МШС) с полупроводниковой гетероструктурой и люминофором.

На рис. 5,6 показаны электрические силовые линии на входе МШС и КД на основе нитрида галлия синего свечения, возбуждающие жёлтый люминофор. Длина штырей соответствует четверти длины волны синего цвета, т.е. I = 115 нм. Пространственный пе-

риод I частотно-селективной структуры в 3-4 раза меньше длины І. Точечные источники в виде КД расположены в шахматном порядке через один штырь в синфазных электрических полях противофазного вида колебания ( $\pi$ -вида). Этот ВК, как известно из техники СВЧ, является наиболее устойчивым.

Размеры КД взяты из [4], где отмечалось, что структура с КТ из GaN в матрице AIN создана на сапфировой подложке методом молекулярно-лучевой эпитаксии.

На рис. 5,6 приведены также эпюры электрического поля в МШС и в районе КД. Электромагнитное поле, проникающее из МШС в полупроводниковую структуру, спадает экспоненциально и важно выбрать размеры штырей с интервалами между ними таким образом, чтобы получить максимальное электрическое поле в квантовых дисках КД для обеспечения наиболее эффективного взаимодействия штыревой системы с гетероструктурой.

#### Свойства светового излучения в зависимости от потерь в разных структурах резонаторной системы

Рассмотрим ряд резонаторных структур (РС), обеспечивающих разные характеристики излучения световых источников, которые выполняют роль изотропных источников или источников, близких к однородному возбуждению.

- а) РС, состоящая из круглых стержней.
- б) РС, состоящая из прямоугольных стержней.
- в) РС, состоящая из цилиндрических круглых резонаторов.

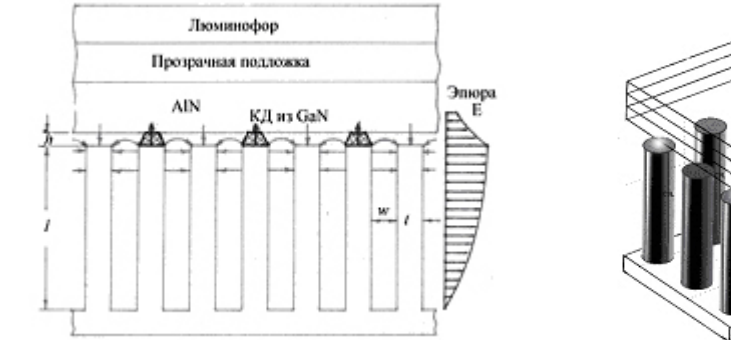

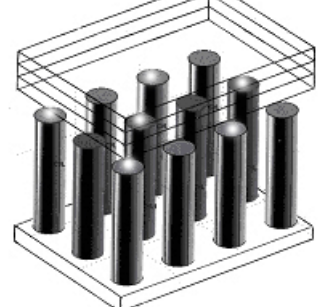

Квантовая точка из GaN

 $h=2-5$  HM,  $d=10-20$  HM

 $6)$  $\bf{B}$ a) Рис. 5. Светодиодный модуль на основе многоштыревой четвертьволновой РС (а,б) с КТ (в) в виде квантовых дисков

 $-28$ 

口主日口

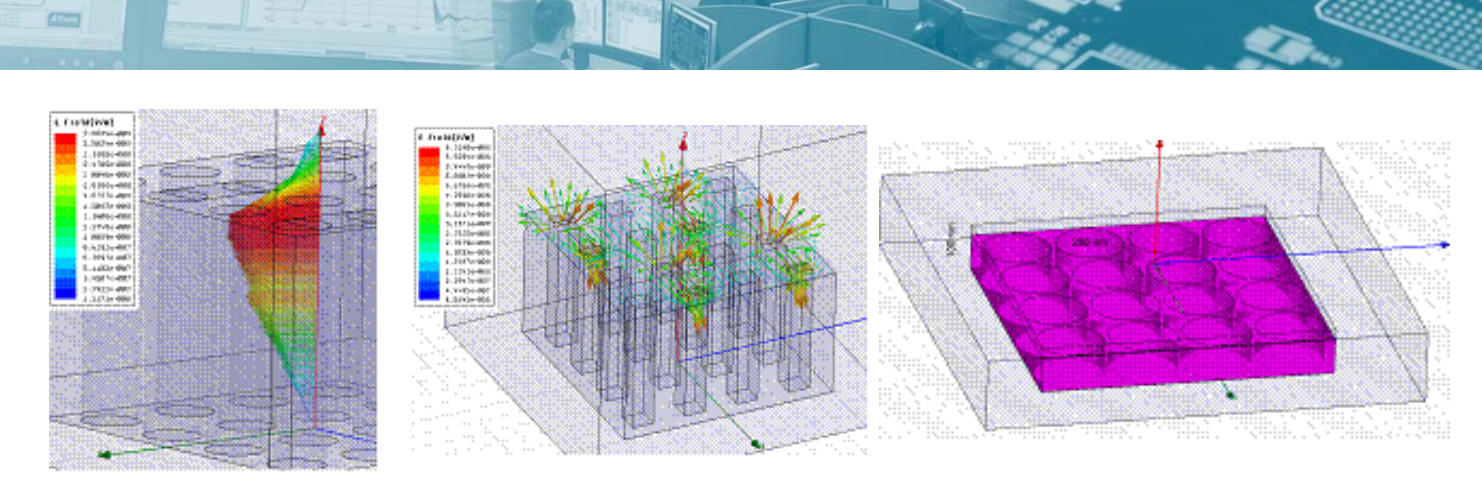

Рис. 6. Резонаторные структуры различного типа

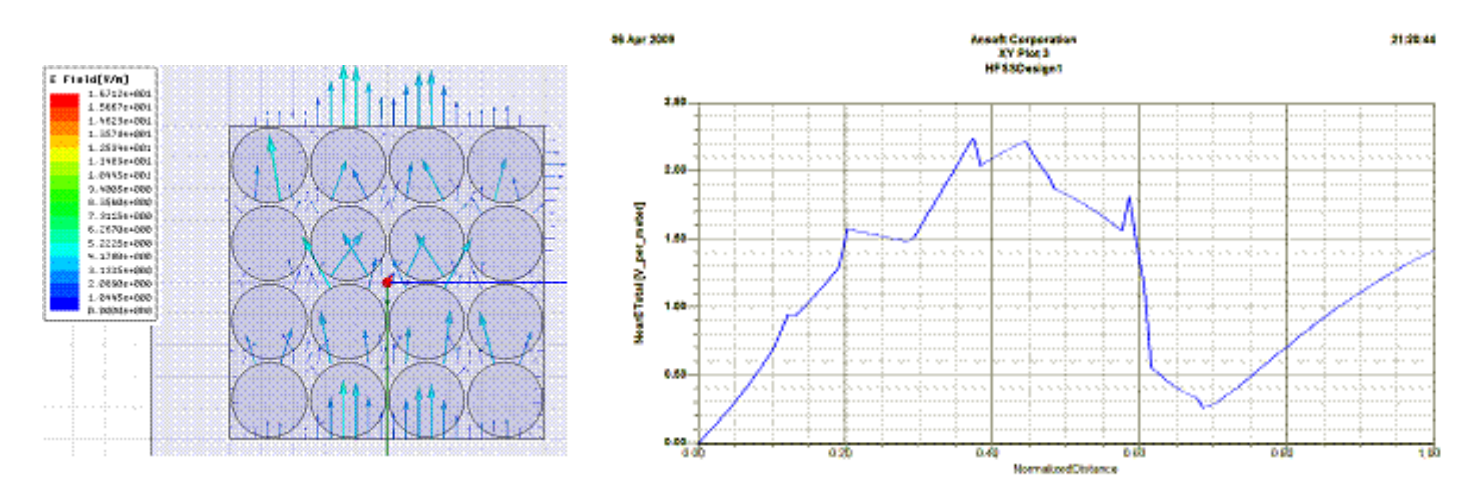

Рис. 7. Зависимость поля Е вдоль штырей в РС с круглыми штырями (расчет показывал, что эти зависимости фактически не зависит от диаметра штырей

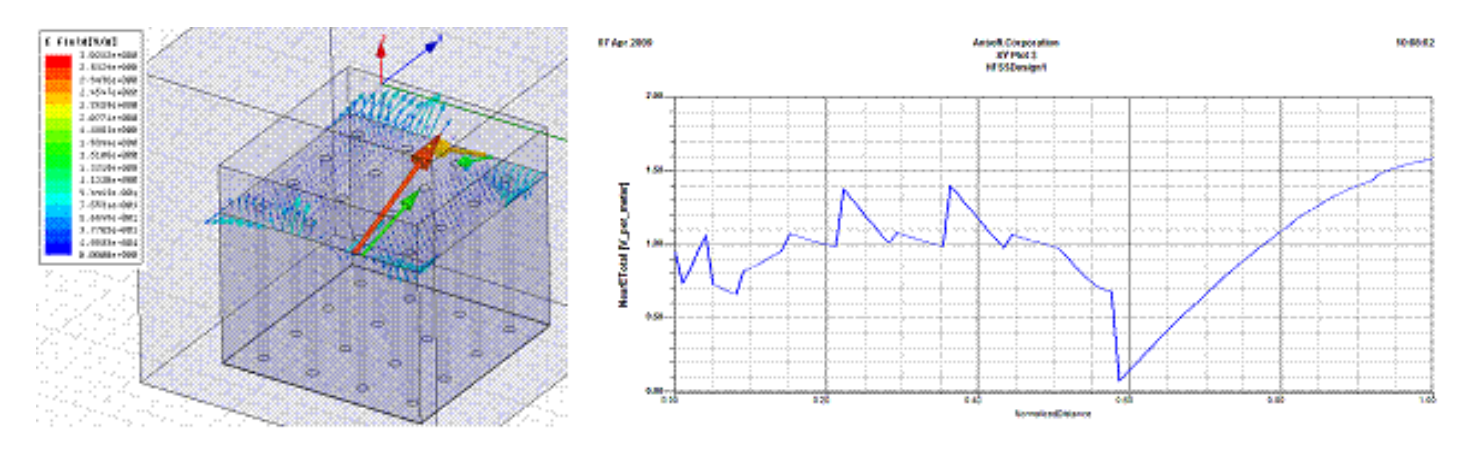

Рис. 8. Картина поля Е в сечении резонаторной структуры и распределение поля по оси Z

Теперь рассчитаем, как изменяется максимальное значение Е при изменении диаметров стержней (рис. 7 и 8) без изменения пространственного периода. (указать, какие брались диаметры) На рис. 7 приведено рассчитанное по HFSS распределение электрического поля в МШС при диаметрах стержней по 100 нм и пространственном периоде, равном 120 нм.

Самой эффективной резонансной структурой оказалась структура, «обратная» показанной на рис. 7. Эта структура состоит из открытых с одной стороны резонаторов, расположенных с определенным шагом (рис. 8).

Из серии экспериментальных расчетов получено, что максимум электрического поля достигается в верхнем сечении штырей и РС. При расчете FEKO, а также в подтверждение расчетам в HFSS, частотная характеристика носит многорезонансный характер, поскольку отражательные свойства частотноселективной поверхности, созданной из резонаторов или штырей, сильно зависят от возбуждаемых типов волн.

Для тестовой структуры со штырями приведем результаты расчета полосы, которая получается для материалов с разными проводимостями, а также шероховатостями. Одна из этих характеристик показана на рис. 8.

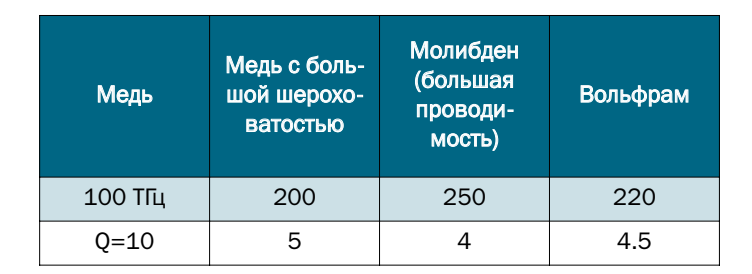

Отметим также, что чем плотнее стоят штыри, а также чем плотнее заполнение пространства РС из-за увеличения диаметров штырей, тем уже полоса резонансных свойств отражательной поверхности. Чем короче резонатор, тем большее усиление излучения можно получить в нем, если при этом резонанс его фундаментальной моды совпадает с резонансом спектра излучений активной среды.

#### Заключение

口主日口

Программы электродинамического моделирования, применяемые в технике СВЧ, позволяют оптимизировать структуру светодиодного модуля. Возможности современных программ электродинамического моделирования распространения волн уже сейчас позволяют ставить и решать задачи с чисто физическим содержанием, к числу которых можно отнести полупроводниковые светотехнические устройства.

Анализируя численные расчеты, результаты которых согласуются с данными, опубликованными в литературе, можно с уверенностью утверждать, что поиски оптимальных решений при создании СДМ на основе электродинамических систем с квантовыми точками позволят существенно улучшить параметры световых приборов с наноразмерными источниками излучений.

#### Литература

- 1. Schubert F. Light Emitting Diodes. Second edition. -Cambridge University Press, 2006. Шуберт Ф.Е. Светодиоды / Пер. с англ. под ред. А.Э. Юновича — М.: ФИЗМАТ-ЛИТ. 2008. - 496 с.
- 2. Алферов Ж.И. История и будущее полупроводниковых гетероструктур. ФТП, 1998, т. 32, №1, С. 3-18.
- 3. Звездин А.К. Оптические микрорезонаторы, волноводы, фотонные кристаллы. Природа. 2004. №10.
- 4. Александров И.А., Журавлёв К.С., Мансуров В.Г., Никитин А.Ю. Безизлучательная рекомбинация в квантовых точках GaN/AIN // Тезисы докладов 6-й ВК «Нитриды галлия, индия и алюминия - структуры и приборы». 18-20 июня 2008. Санкт-Петербург. Физико-Технический Институт им. А.Ф. Иоффе РАН. - С.210,211.
- 5. Гутцайт Э. М., Маслов В. Э. Светодиод с квантовыми «точками» и многорезонаторной системой. Международный Форум по нанотехнологиям. М. 3-5.12.2008. Сборник тезисов докладов научно-технологических секций. T.1, C.150-152.
- 6. Гутцайт Э. М. Техника и приборы сверхвысоких частот. Радио и связь, 1994. 224 с.
- 7. Банков С.Е., Курушин А.А., Разевиг В.Д. Анализ и оптимизация трехмерных СВЧ-структур с помощью HFSS. «Солон». 2005. - 216 с.
- 8. Банков С.Е., Курушин А.А. Расчет излучаемых структур с помощью FEKO. М., «Родник», 2008,-248 стр.

### **Новости**

**Компания Altium Limited** объявила о выходе Service Pack 1 **для Altium Designer Summer 09** 

В середине ноября 2009 года, австралийская компания Altium Ltd. объявила о выходе пакета обновлений Service Pack 1 (SP1) для комплексной программы разработки электронных устройств на базе печатных плат и ПЛИС Altium Designer Summer 09. В SP1 вошло более ста исправле-

ний, большинство из которых были выполнены с учетом предложений пользователей программы. Напоминаем, что с выходом версии Altium Designer Summer 09, разработчики программы предоставили доступ к интернет-странице технической поддержки компании Altium Ltd., где обладатели лицензионного продукта могут оставить свои предложения.

К наиболее значительным изменениям стоит отнести:

• добавление настройки сглаживания проводника при интерактивной трассировке (Glossing Effort), как это ранее было в программе P-CAD.

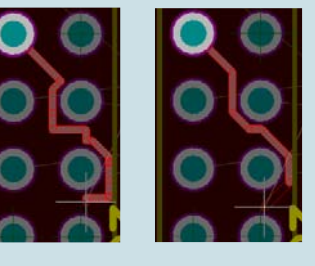

При этом доступны стандартные режимы сглаживания Off, Weak u Strong;

- улучшение импорта схем из программы P-CAD, Из-за разных методов создания портов питания в предыдущих версиях не корректно передавались порты, которые образовывали обрыв цепи. Теперь программа автоматически отслеживает такие ситуации и удлиняет проблемный участок цепи. Также, программа автоматически конвертирует параметр Туре, использованный в P-CAD, в соответствующий ему параметр Comment на схеме в Altium Designer;
- добавление новых команд в мастер запросов. Добавлены команды, позволяющие выбирать контактные площадки по их форме на заданном слое (например, IsPadShapeOnLayer и др.).

Получить пакет обновлений пользователи лицензионной программы Altium Designer могут на сайте производителя или обратившись к специалистам НПП «Родник».

С полным перечнем изменений Service Pack 1 можно ознакомиться http://www.rodnik.ru/file/AD\_Winter09\_SP1.pdf.

Более подробную информацию о продукте Вы можете узнать у эксклюзивного дистрибьютора Altium Limited в России - НПП «Родник», а также на сайте производителя www.altium.com